# **INSTITUTO TECNOLÓGICO Y DE ESTUDIOS SUPERIORES DE OCCIDENTE Departamento de Procesos Tecnológicos e Industriales**

**Sustentabilidad y tecnología**

# **PROYECTO DE APLICACIÓN PROFESIONAL (PAP) Programa de Apoyo a Centros de Investigación Externos I**

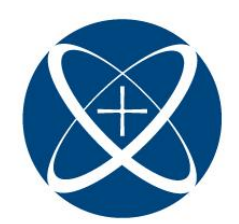

**ITESO, Universidad** Jesuita de Guadalajara

# **Biomecánica de la Natación**

# **PRESENTAN**

Programas educativos y Estudiantes Ing. Electrónica, Diego Rodrigo Gutiérrez García Ing. Sistemas Computacionales, Lilia Arceli Lobato Martínez Ing. Mecánica, Sofía Sánchez Bocanegra

Profesor PAP: Dra. María Yolotxochitl Ramírez García Dra. Ramona Beatriz Alemón Galindo Dra. Mariana del Rocío Ruiz Briseño

Tlaquepaque, Jalisco, diciembre de 2022

# ÍNDICE

# Contenido

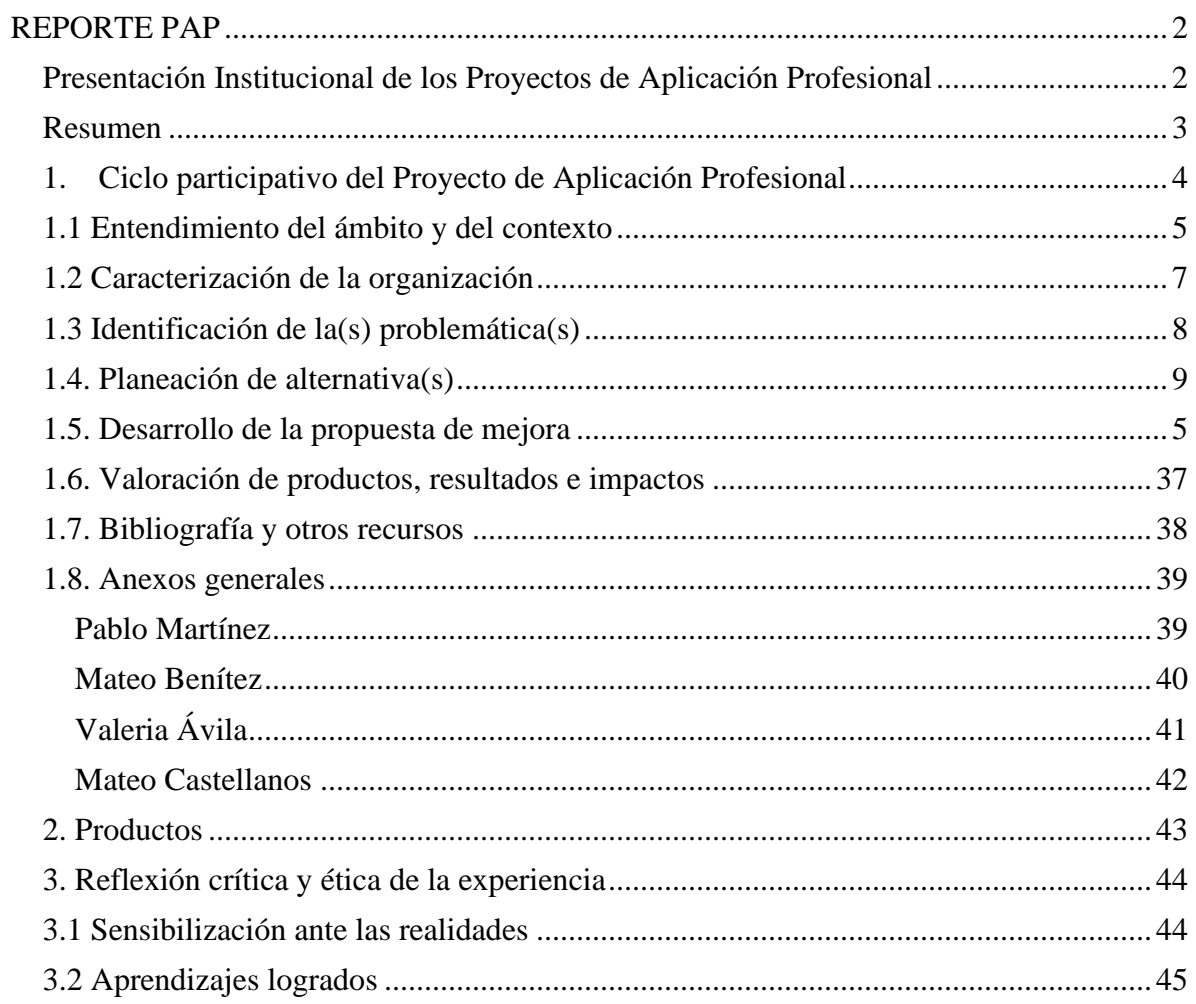

# <span id="page-2-0"></span>REPORTE PAP

### <span id="page-2-1"></span>Presentación Institucional de los Proyectos de Aplicación Profesional

*Los Proyectos de Aplicación Profesional (PAP) son experiencias socio-profesionales de los alumnos que desde el currículo de su formación universitaria- enfrentan retos, resuelven problemas o innovan una necesidad sociotécnica del entorno, en vinculación (colaboración) (co-participación) con grupos, instituciones, organizaciones o comunidades, en escenarios reales donde comparten saberes.*

*El PAP, como espacio curricular de formación vinculada, ha logrado integrar el Servicio Social (acorde con las Orientaciones Fundamentales del ITESO), los requisitos de dar cuenta de los saberes y del saber aplicar los mismos al culminar la formación profesional (Opción Terminal), mediante la realización de proyectos profesionales de cara a las necesidades y retos del entorno (Aplicación Profesional).*

*El PAP es un proceso acotado en el tiempo en que los estudiantes, los beneficiarios externos y los profesores se asocian colaborativamente y en red, en un proyecto, e incursionan en un mundo social, como actores que enfrentan verdaderos problemas y desafíos traducibles en demandas pertinentes y socialmente relevantes. Frente a éstas transfieren experiencia de sus saberes profesionales y demuestran que saben hacer, innovar, co-crear o transformar en distintos campos sociales.* 

*El PAP trata de sembrar en los estudiantes una disposición permanente de encargarse de la realidad con una actitud comprometida y ética frente a las disimetrías sociales. En otras palabras, se trata del reto de "saber y aprender a transformar".*

*El Reporte PAP consta de tres componentes:*

*El primer componente refiere al ciclo participativo del PAP, en donde se documentan las diferentes fases del proyecto y las actividades que tuvieron lugar durante el desarrollo de este y la valoración de las incidencias en el entorno.*

*El segundo componente presenta los productos elaborados de acuerdo con su tipología.* 

*El tercer componente es la reflexión crítica y ética de la experienciC4l reconocimiento de las competencias y los aprendizajes profesionales que el estudiante desarrolló en el transcurso de su labor.*

#### <span id="page-3-0"></span>Resumen

En el último siglo se ha notado de manera significativa el progreso de la técnica de nado en los atletas y esto se debe a estudios científicos que han aportado países como Holanda, Alemania, España y E.U.A, los cuales brindan a los nadadores estudios biomecánicos para mejorar su técnica. Mientras tanto en México, según nuestro conocimiento se proporciona poco apoyo para los atletas que quieren mejorar su rendimiento para llegar a competir en eventos internacionales como las olimpiadas.

El presente trabajo tiene como objetivo presentar un proyecto que apoye a la mejora del rendimiento de estos atletas. "Biomecánica en la Natación" se encarga de monitorear y analizar principalmente los movimientos y procesos que hace el cuerpo humano para lograr desplazarse en medio acuático.

Consiste en un estudio que analiza y compara en el tiempo la técnica de nado mediante sensores de movimiento, los cuales arrojan simulaciones 3D en forma de avatares y datos de posición y movimiento de diferentes regiones de interés (por sus siglas en inglés ROI, Regions of Interest) en el cuerpo humano.

Además, se complementa con la creación de una app para la captura y visualización de los resultados de las mediciones biométricas de los participantes.

### <span id="page-4-0"></span>1. Ciclo participativo del Proyecto de Aplicación Profesional

El PAP es una experiencia de aprendizaje y de contribución social integrada por estudiantes, profesores, actores sociales y responsables de las organizaciones, que de manera colaborativa construir sus conocimientos para dar respuestas a problemáticas de un contexto específico y en un tiempo delimitado. Por tanto, la experiencia PAP supone un proceso en lógica de proyecto, así como de un estilo de trabajo participativo y recíproco entre los involucrados.

Se realizará un estudio experimental que busca analizar y comparar en el tiempo la técnica de nado mediante sensores de movimiento, datos biométricos, interpretación de videos, sensores de frecuencia cardiaca y pruebas de lactato administradas durante el periodo de entrenamiento. El estudio contempla la integración de un sistema distribuido para la adquisición, almacenaje y análisis de datos para facilitar el proceso, de igual forma, se contemplan mejoras en la integración de los sensores.

Se cuenta con la colaboración de los departamentos del (Departamento de Electrónica, Sistemas e Informática) y MAF (Departamento de Matemáticas y Física) del ITESO (Instituto Tecnológico y de Estudios Superiores de Occidente). Por parte del DESI, contamos con el apoyo de las instalaciones de laboratorio de electrónica y computo, así como asesoría disponible de maestros especializados en instrumentación electrónica y sistemas distribuidos. Por parte del PTI, con la Dra. Yolotxochitl Ramírez García, la Dra. Ramona Beatriz Alemón Galindo, y la Dra. Mariana del Rocío Ruiz Briseño como asesoras de proyecto.

#### **Objetivo general**

Desarrollar un sistema de medición cuantitativo en el estilo de crol para el movimiento de los atletas de nado con el fin de aportar información de su rendimiento, técnica, velocidad de nado, flexibilidad en articulaciones y capacidad aeróbica.

### **Objetivos específicos**

- Replicar el protocolo de censado descrito en el reporte PAP "Biomecánica en la natación" presentado en Verano 2022 para el programa PAP 4F04 [1].
- Realizar una investigación de la literatura del censado de datos de movimiento, rendimiento (lactato) y técnica en la natación.
- Afinar las pruebas y evaluaciones de los diversos parámetros durante el entrenamiento.
- Realizar un sistema de captura de información del resultado de las pruebas administradas.
- Generar diversas gráficas para el usuario con información pertinente y relevante.
- Diseñar un sistema de hardware con etapas de instrumentación y control para los sensores Wear Notch.
- Crear un modelo morfológico que caracterice una brazada en estilo crol ideal, para que se pueda comparar con los datos obtenidos de los sensores Wearnotch y así facilitar la corrección de la técnica del atleta para el lanzamiento público de este sistema.
- Comprender los protocolos y mediciones para automatizar el procedimiento con el fin de mejorar su comodidad y eficiencia para el deportista y entrenador.

# 1.1 Entendimiento del ámbito y del contexto

<span id="page-5-0"></span>En México, el aumento de tecnología y estudios relacionados con los atletas de natación son indispensables para mejorar su rendimiento. Desde el siglo pasado se han desarrollado en diferentes países como España, Holanda, Alemania, China y E.U.A estudios biomecánicos de natación y desarrollos tecnológicos; algunos ejemplos son el traje de baño Speedo Lacer LZR Racer Swimsuit que posiciona los músculos y genera menor resistencia contra el agua, software y dispositivos de posicionamiento, así como registro de datos en tiempo real elaborado en China "Nagi Smartpool" [2].

Uno de los sensores utilizados en estudios biomecánicos realizados en atletas de natación son los sensores Wear Notch. Hidayat en 2019 realizó diversas investigaciones con el objetivo de capturar movimientos y evaluarlos desde las simulaciones creadas por software. Se tomaron datos de un mismo protocolo con nadadores profesionales y casuales para comparar los datos y ver las diferencias entre ellos.

De forma notable, se puede ver un incremento de récords mundiales en natación en países donde se realizan este tipo de estudios gracias a la evolución de las técnicas de nado comparados con otros países donde no se realizan estudios algunos. Según el GIBD (Grupo de Investigación en Biomecánica aplicada al Deporte) de la Universidad de Valencia el primer registro que se tiene del primer estudio científico en el ámbito de la natación fue por un alemán Du Bois-Reymond en 1905, donde midió la resistencia hidrodinámica pasiva de un nadador arrastrado por una barca y utilizó un dinamómetro donde la fuerza de la resistencia la medía un muelle previamente calibrado [2]. Pero fue hasta 1920 que se demostró por Julies Amar que la resistencia hidrodinámica estaba relacionada con el cuadro de velocidad.

En los estudios realizados por el GIBD podemos destacar el uso de técnicas de procesamiento estadístico de datos. Estos datos se obtienen de pruebas de flexibilidad, ángulos del cuerpo, fatiga y disminución en el arrastre por el agua. Otras gráficas se pueden obtener con los datos de movimiento del hombro en sus fases de interna, externa, abducción, aducción, flexión y extensión, así como datos de movimiento del codo cuando se encuentra en supinación y en flexión.

La situación de la natación en México está desarrollada en una menor medida debido a la falta de investigación y presupuesto, esto explica la poca evolución que se ha tenido y la falta de compromiso de parte de ciertas instituciones por el crecimiento de esta misma. La implementación de tecnología se enfoca a deportes con mayor número de espectadores; por lo que la decadencia de la natación es un problema para los jóvenes atletas de esta disciplina.

### 1.2 Caracterización de la organización

<span id="page-7-0"></span>Este PAP se desarrolla en el Estadio Náutico y Gym Carril4tro localizado en Zapopan, Jalisco. Se cuenta con la colaboración de ITESO, específicamente del departamento DESI con el apoyo del Dr. Luis Enrique González Jiménez y el departamento MAF con la asesoría de la Dra. Yolotxochitl Ramírez García, la Dra. Ramona Beatriz Alemón Galindo y la Dra. Mariana del Rocío Ruiz Briseño.

Carril4tro, es un centro integral para el desarrollo y entrenamiento de talentos deportivos con la misión de ser parte primordial en la formación de las nuevas generaciones, con una cultura hacia el deporte, la disciplina, el crecimiento y desarrollo humano, así como colaborar con la sociedad en el fortalecimiento del ámbito de la salud con personas sanas y en equilibrio [3]. Cuenta con entrenadores altamente capacitados en natación, triatlón, entrenamiento físico, rehabilitación, nutrición y psicología del deporte. Dentro de sus instalaciones cuentan con alberca olímpica (50x25m), alberca de usos múltiples, jacuzzi y gimnasio.

Carril4tro tiene como visión lograr el liderazgo como la mejor escuela de natación del país, aportando equipos de competencia con entrenadores altamente capacitados como apoyo de primer nivel. Con esta finalidad, se colabora con el entrenador el cual está a cargo de un grupo de 40 atletas de alto rendimiento con un programa de entrenamiento de 6 días a la semana con duración de 1 hora de entrenamiento muscular en piso y 2 horas de nado supervisado.

Participan como autores:

- Sofía Sánchez Bocanegra en el área de biomecánica enfocada en la interpretación de los resultados de las pruebas y datos biométricos, afinación del protocolo de pruebas y evaluaciones de flexibilidad, establecimiento de parámetros adecuados y la investigación de las variables fisiológicas como lactato y frecuencia cardiaca, así como su relación con las variables biomecánicas de movimiento.
- Lilia Arceli Lobato Martinez en el área de sistemas computacionales enfocada en el diseño y desarrollo de un sistema distribuido para la captura de datos del nadador con un panel con estadísticas y gráficas, configuración y diseño de la base de datos y el desarrollo de un plan para la automatización de la captura de datos.

• Diego Rodrigo Gutiérrez García apoyando en el área de electrónica tomando como responsabilidad la instrumentación, estandarización y prototipado del sistema de sensores Wear Notch, la investigación de alternativas viables, monitoreo de las pruebas en los atletas y manejo del software KINOVEA<sup>TM</sup>.

## 1.3 Identificación de la(s) problemática(s)

<span id="page-8-0"></span>En México, la poca evolución de la técnica de nado ha sido bastante notable en los últimos 50 años, según el comité olímpico internacional indican que, en los juegos olímpicos de 1968 fue el mejor momento de la historia para la natación mexicana, indican que hasta la fecha del 2020 México no se ha vuelto a subir al podio de los Juegos Olímpicos de este deporte [4].

Analizando está información y observando como otros países han obtenido en el transcurso de los años el podio dentro de los juegos olímpicos se puede inferir que es el resultado de la evolución de su técnica. Estos países han implementado desde hace varios años la biomecánica de natación, siendo alguno de ellos los pioneros de este estudio [2].

El tiempo de entrenamiento será particularmente eficiente cuando se dedique a mejorar aquellos factores de desempeño que son eslabones débiles en la cadena de variables que interfieren. Si ni siquiera se identifican de una manera fidedigna cuáles son estos factores en cada atletC4l sistema de entrenamiento se vuelve insuficiente. Esta es la primera limitante de los factores determinantes, ya que es la primera en reducir y, por lo tanto, determinar el rendimiento.

Consecuentemente, a falta de estos análisis, atletas jóvenes en su fase preolímpica se enfrentan con la gran problemática de falta de apoyo en la mejora de su rendimiento y de su técnica, por lo que México se queda atrás. Desafortunadamente atletas con gran potencial no logran estar al mismo nivel que otros competidores de otros países debido a la falta de tecnología y apoyo.

El desarrollo del presente proyecto comenzó en el periodo de Verano 2022, recopilando la información referente a la problemática y comenzado el diseño y planteamiento de la solución propuesta, utilizando sensores de captura de movimiento en 3D para monitorear los movimientos realizados por el atleta en la técnica de crol, sin embargo, las pruebas realizadas cuentan con dificultad y errores en la medición por parte de los sensores y el posterior procesamiento de estos presentó complicaciones debido al uso de distintos software, identificando así el área de mejora y el punto de inicio del proyecto para el periodo de Otoño del 2022.

### 1.4. Planeación de alternativa(s)

<span id="page-9-0"></span>El desarrollo del proyecto comenzó en el periodo de Verano 2022. Parte de la continuación del proyecto incluye recopilar la información obtenida de acuerdo con el diseño, implementación y análisis del primer protocolo experimental para determinar las variables de mayor importancia y crear un plan de mejora para el rendimiento del atleta, comodidad del protocolo y alcance del análisis.

Para obtener el máximo rendimiento en el deporte se requiere del pleno uso de las fuerzas que un atleta posee, factores como la fuerza, técnica y la resistencia son indispensables para mejorar. El conocimiento teórico representa otro gran porcentaje para el éxito; el saber cómo se realizan las posiciones y el poder conocer cuál es el ángulo que darán mayor eficiencia son datos teóricos que se deben de conocer y por ende ambas situaciones darán a un atleta completo.

La natación tiene dos principios físicos y kinesiológicos para nadar mejor [5]. El primero es por la reducción de la resistencia en el agua por medio del ángulo entre el cuerpo del nadador y la superficie del agua, y la rotación del cuerpo del nadador a lo largo de su propio eje longitudinal; el segundo principio es con un aumento de la fuerza propulsora en brazadas, traducido en un aumento de la velocidad.

#### *Participantes*

En este estudio participan 4 nadadores de alto rendimiento, 3 hombres y 1 mujer con experiencia en competencias de natación estilo crol y características descritas en la [Tabla 1.](#page-10-0) Los participantes y sus padres deben ser informados de los procedimientos, riesgos y beneficios y deberán entregar un consentimiento firmado por su tutor o ellos mismos en caso de ser mayores de edad.

<span id="page-10-0"></span>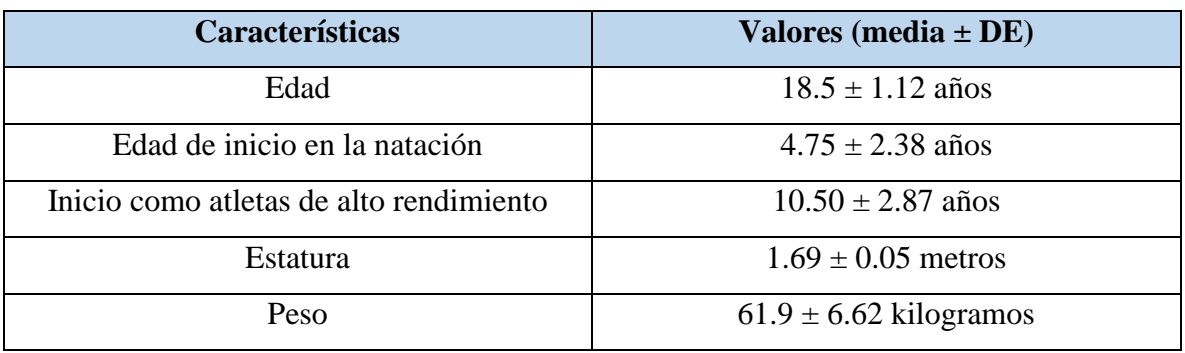

## *Tabla 1. Características generales de los participantes*

# *Arquitectura de la solución*

En la [Figura 1](#page-10-1) se describe la arquitectura para desarrollar un sistema de medición cuantitativa en el estilo de crol el movimiento de los atletas de nado, mediante sensores, grabaciones y pruebas sanguíneas, con el fin de aportar información de su rendimiento y técnica en el tiempo de nado y flexibilidad.

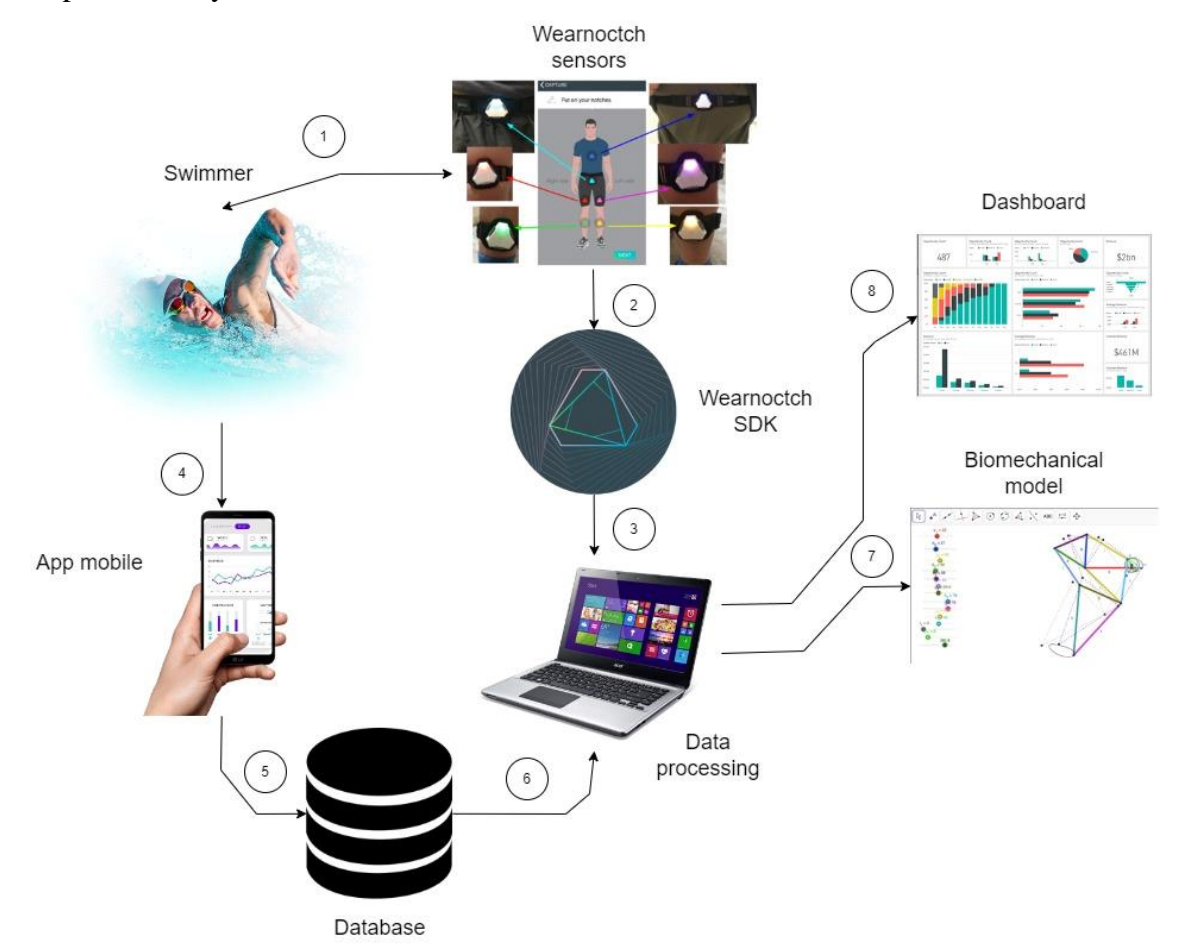

<span id="page-10-1"></span>*Figura 1. Arquitectura de la solución propuesta*

El sistema consta de 8 elementos principales:

- 1. **Nadador**: Atleta que participa en el experimento.
- 2. **Sensores Wearnotch**: Sensores colocados en el Nadador para la medición de los ángulos en el tren superior (pecho + brazo izquierdo/derecho).
- 3. **Aplicación Wearnotch**: Aplicación móvil propia de la compañía Wearnotch para la captación de la información medida por los Sensores Wearnotch.
- 4. **Aplicación Multiplataforma**: Aplicación desarrollada por el equipo para la captura manual de las variables involucradas en el protocolo (tiempo, número de brazadas, ritmo cardiaco, nivel de lactato, cálculo de la velocidad).
- 5. **Base de Datos:** Base de datos en la nube para almacenar el récord histórico de las mediciones de los atletas con el fin de poder realizar comparaciones entre distintas ejecuciones del protocolo.
- 6. **Procesamiento de Datos:** Este elemento se divide en 2 principales componentes.
	- a. **Software de procesamiento de señales:** Este componente recibe la información de los sensores en formato CSV, acondiciona la señal, realiza cálculos de acuerdo con modelo biomecánico diseñado y entrega un archivo en formato CSV para su posterior presentación.
	- b. **Software de procesamiento de datos:** Este componente consulta los datos capturados a través de la aplicación móvil y recibe los datos del software de procesamiento de señales para su posterior presentación.
- 7. **Modelo Biomecánico:** A partir de los valores obtenidos con los sensores y los softwares de procesamiento, y el modelo teórico diseñado, se genera un modelo digital representativo del movimiento correspondiente a la brazada para su posterior comparación contra la técnica ideal del movimiento.
- 8. **Tablero de Resultados:** A partir de los valores obtenidos con los sensores y los softwares de procesamiento, se generan gráficas de los valores más significativos para la interpretación del entrenador, permitiendo consultar el récord histórico para la comparación y medición de mejora, así como filtros por atleta o número ejecución del protocolo.

El componente principal de la [Figura 1](#page-10-1) son los sensores que los nadadores van a usar, tras un análisis de las opciones del mercado y por su disponibilidad se eligió la marca Wear Notch. Esta red de sensores nos permite registrar movimientos, hacer un seguimiento de actividades e integrar los datos de movimiento al software Notch o SDK. Notch cuenta con inteligencia artificial para el procesamiento del movimiento y reconstrucción de avatares 3D.

Se requiere de una red de sensores, mejor conocidos como Wear Notch, que el usuario debe de llevar puestos. Aparte de las características de la [Tabla 2,](#page-12-0) los datos pueden ser grabados directamente en una memoria Flash integrada o usar el protocolo BLE (Bluetooth Low-Energy) para comunicarse con un celular.

Al ser resistentes al agua, salpicaduras y sudor son la herramienta perfecta para nuestro proyecto mientras se tomen las precauciones necesarias para no sumergirlos por debajo de 1 metro ya que esto provocará daños permanentes al hardware.

<span id="page-12-0"></span>

| Características        | <b>Valores</b>                                       |
|------------------------|------------------------------------------------------|
| Giroscopio             | $\pm 250, \pm 500, \pm 1000, \pm 2000, \pm 4000$ dps |
| Acelerómetro           | $\pm 2, \pm 4, \pm 8, \pm 16, \pm 32$ g              |
| Magnómetro             | $\pm 4/\pm 8/\pm 12/\pm 16$ gauss                    |
| Frecuencia de muestreo | 5Hz, 10Hz, 20Hz, 40Hz, 50Hz, 100Hz, a 125Hz, 200Hz,  |
|                        | 333Hz, 500Hz                                         |

*Tabla 2. Características de los sensores Wear Notch*

Con el interés de analizar los datos mientras el software de procesamiento de datos propietario se desarrolla, continuaremos utilizando las siguientes herramientas:

#### *Kinovea*

Software de licencia libre que sirve para hacer mediciones de varios tipos, ya sea alturas, distancias, ángulos, velocidad y movimiento. En este programa se obtendrán los ángulos a partir de las fotos de las pruebas de flexibilidad.

#### *Minitab*

Programa de computadora diseñado para ejecutar funciones estadísticas. En este software se procesarán todos los datos obtenidos para obtener las estadísticas descriptivas y correlación de hipótesis.

#### *Matlab*

Sistema de cómputo numérico con un lenguaje de programación propio. Aquí se procesan los datos obtenidos de los Wear Notches.

Para desarrollar el software de procesamiento de datos propietario, se usarán las siguientes plataformas:

#### *Figma*

Aplicación colaborativa para el diseño de interfaces y experiencia de usuarios, con énfasis en la colaboración en tiempo real utilizando una variedad de editor de gráficos vectoriales y herramientas de creación de prototipos. Elegimos esta plataforma ya que con la aplicación móvil nos permite ver e interactuar con los prototipos en tiempo real y presentarla con facilidad para obtener retroalimentación.

#### *Flutter*

Flutter es un SDK de código fuente abierto de desarrollo de aplicaciones móviles creado por Google. Suele usarse para desarrollar interfaces de usuario para aplicaciones en Android, iOS y Web así como método primario para crear aplicaciones para Google Fuchsia. Elegimos este framework ya que nos permite usar la misma aplicación en computadores y exportarla a dispositivos móviles.

### *Firebase Realtime Database*

Firebase proporciona una base de datos en tiempo real, back-end y organizada en forma de árbol JSON. El servicio proporciona a los desarrolladores de aplicaciones una API que permite que la información de las aplicaciones sea sincronizada y almacenada en la nube de Firebase. La compañía habilita integración con aplicaciones Android, iOS, JavaScript, Java, Objective-C, Swift y Node.js. Elegimos este servicio por su capacidad de sincronización en tiempo real que permite a los usuarios acceder a la información de sus datos desde cualquier dispositivo en tiempo real, compartiendo una instancia de Realtime Database, de forma que cada vez que un usuario realiza una modificación en esta, se almacena dicha información en la nube y se notifica simultáneamente al resto de dispositivos.

### *PowerBI*

Conjunto de servicios de software y aplicaciones para convertir fuentes de datos no relacionadas en información coherente, visualmente inmersiva e interactiva. Elegimos Power BI ya que nos va a permitir conectar fácilmente nuestra fuente de datos, visualizar y compartir estas gráficas con cualquier persona que deseemos.

### *Protocolo para parámetros antropométricos*

La metodología propuesta para este estudio se divide en dos sesiones basadas en el protocolo propuesto en periodos anteriores, por esta razón se cubrirá el protocolo de manera general. En ambas sesiones se replican todas las pruebas a cada uno de los atletas a excepción de la toma de las mediciones antropométricas, la cual sólo se realiza en la primera sesión. Las mediciones realizadas son las siguientes:

- Peso (kilogramos)
- Perímetros (metros)

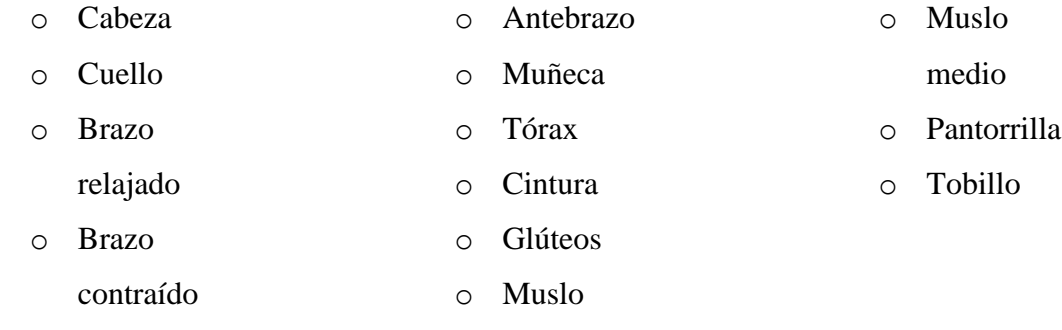

- Longitudes (metros)
	- o Estatura
	- o Acromial-radial
	- o Radial-dactiloidea
- o Iliocrestídeo-calcáneo
- o Biacromial

### *Protocolo para pruebas de flexibilidad*

Las pruebas de flexibilidad deben de realizarse en todas las sesiones a cada uno de los atletas. El objetivo de estas pruebas es medir la amplitud de movimiento o el rango de elongación de los músculos de la parte posterior del muslo (isquiotibiales) y de la parte baja de la espalda. Estas articulaciones son determinantes para tener un adecuado rango de movilidad y por lo tanto un buen rendimiento en natación según el Protocolo Para La Determinación De La Amplitud De Movimiento En Natación [6].

Estas pruebas responden al segundo principio según Bachlin, pues el tipo de musculación excéntrica aumenta la longitud del músculo y la elasticidad, debido a la creación de nuevos sarcómeros en serie [1].

Las pruebas que realizaremos son las siguientes:

- **Hiperflexión de hombros:** El deportista se sienta a horcajadas en el banco y sostiene un tubo recto por delante del cuerpo, a anchura de hombros (nos aseguramos personalmente o con asistente de este punto), extiende los codos por completo y trata de llevar los brazos hacia arriba y hacia atrás en máxima flexión posible de hombros. Cuando llega a su punto máximo de ADM (amplitud de movimiento) sin rebotes se finaliza el ejercicio.
- **Extensión de hombros:** El deportista se posiciona boca abajo en el banco, con el cuerpo completamente extendido, la cabeza en la posición lo más alineada y cómoda posible y los brazos extendidos a lo largo del cuerpo, con las palmas de las manos hacia arriba a una anchura de hombros. En ese punto se le entrega el tubo y manteniendo los codos extendidos realizará un recorrido en forma de arco llevando los brazos hacia adelante hasta el punto de máxima ADM.
- **Flexión plantar de tobillo:** El deportista se sitúa sentado en el banco o suelo, sin calcetines, con las rodillas completamente extendidas y realiza la máxima flexión plantar posible de tobillos y dedos de los pies. Precaución con este ejercicio si no lo has hecho antes. Realizarse de manera progresiva y con un buen calentamiento, pues los calambres son bastante habituales.
- **Flexión de tronco:** El deportista se sitúa de pie en el banco con las rodillas extendidas y realiza una flexión máxima de tronco, llevando las manos lo más abajo

posible y aproximar el tronco a las piernas. Importante mantener el bloqueo de rodillas en extensión durante todo el ejercicio.

### *Protocolo para pruebas de rendimiento*

Estas pruebas registran la frecuencia cardiaca con un pulsómetro y los niveles sanguíneos de lactato con un lactómetro (especificar la marca).

El nadador debe realizan 8 repeticiones de 200 metros en estilo crol. En cada repetición, se toma la frecuencia cardiaca y cada 2 repeticiones se toma el lactato máximo 30 segundos después de salir del agua.

### *Protocolo para pruebas biomecánicas*

Se le colocarán 3 sensores (especificar la marca) a la altura de la muñeca, del antebrazo y del brazo derecho al atleta. El nadador deberá hacer 100 metros de estilo crol en el que los sensores capturarán su movimiento, y se medirá el tiempo.

### *Arquitectura del Sistema de Captura y Despliegue de Datos*

Después de cada sesión se planea entregar los resultados al entrenador para poder correlacionar con el desarrollo aeróbico del atleta y corrección de su técnica y se planea hacer un análisis por parte de los investigadores para generar graficas comparativas de cada atleta, así como una interpretación enfocada en la técnica de nado. Realizamos un análisis de las necesidades de cada usuario en la [Tabla 3.](#page-16-0)

<span id="page-16-0"></span>

| <b>Entrenador</b>                        | <b>Investigadores</b>                         |
|------------------------------------------|-----------------------------------------------|
| Facilidad para añadir datos              | Facilidad para añadir datos                   |
| Flexibilidad en el protocolo             | Protocolo fijo                                |
| Rapidez en el uso de la plataforma       | Robustes en el uso de la plataforma           |
| Clasificación por nadadores              | Clasificación por nadador, edad, sexo, etc    |
| Gráficas comparables por sesión          | Gráficas cruzadas entre parámetros            |
| Sistema portable y apto para piscina     | Sistema robusto                               |
| Rapidez en la visualización de los datos | Flexibilidad en la visualización de los datos |

*Tabla 3. Necesidades de los usuarios identificados*

Tras analizar estas características llegamos a un punto medio:

- Facilidad para añadir datos
- Rapidez en el uso de la plataforma
- Flexibilidad en la clasificación de los datos
- Gráficas estandarizadas
- Gráficas cruzadas entre parámetros
- Gráficas comparables a parámetros ideales

Para cubrir estas características proponemos codificar una interfaz gráfica para la adquisición de datos multiplataforma, es decir, una forma gráfica y entendible en la que el entrenador o investigador puedan hacer el vaciado de la hoja de registro usando Kivy.

Estos datos se guardan en una base de datos. Posteriormente se usa un proyecto de Power Bi para el despliegue de las gráficas especializadas y la interfaz Kivy para el despliegue de las gráficas generales.

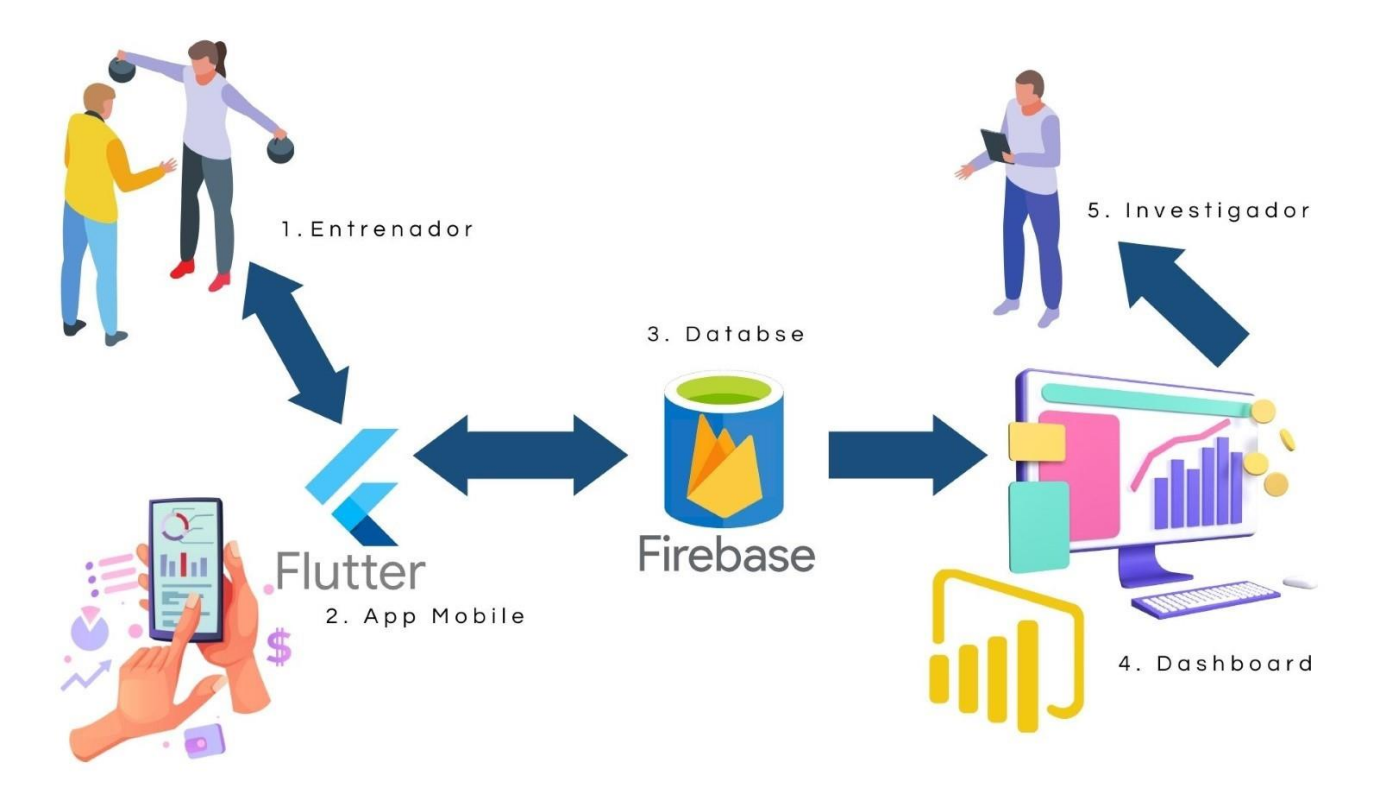

<span id="page-17-0"></span>*Figura 2. Propuesta del sistema de captura y despliegue de datos*

En la [Figura 2,](#page-17-0) los pasos 1 y 2 se refieren a la captura de datos la cual está enfocada principalmente en la captura de perfiles y pruebas:

- **Captura por perfiles:** cada nadador contiene un historial de pruebas con los identificadores por prueba (fecha, velocidad inicial, tipo de prueba, etc)
- **Captura de pruebas:** cada prueba contiene los tiempos de cada repetición junto con los datos biométricos del nadador (pulso, lactato, brazadas, etc)

Los pasos 3 y 2 se refieren al despliegue de las gráficas de datos para el entrenador:

- **Gráficas por perfil:** datos por nadador a nivel histórico, con esto se pretende poder ver si hay mejora a largo plazo.
- **Gráficas por prueba:** Despliegue de los datos por entrenamiento, en esta sección se haría el cruce de variables.

Los pasos 3, 4 y 5 se refieren al despliegue de las gráficas de datos para los investigadores:

- **Resultados globales:** Despliegue de los datos de todos los nadadores a nivel histórico, con esto se pretende poder ver si hay mejora a largo plazo.
- **Resultados específicos:** Despliegue de gráficas con cruce de variables para comprobar y comparar contra la teoría e hipótesis.

Esta propuesta aparte de responder a nuestros objetivos específicos y a las necesidades del cliente contiene las características de la [Tabla 4](#page-19-0) las cuales son imperativas para un sistema distribuido.

| <b>Características</b>      | <b>Valores</b>                                                                                                    |
|-----------------------------|----------------------------------------------------------------------------------------------------|
| Portabilidad del<br>sistema | Los datos pueden ser almacenos desde cualquier computadora que<br>cuente con la GUI. Las gráficas pueden ser vistas desde cualquier<br>dispositivo con interne.        |
| Facilidad de uso            | Al ser una interfaz gráfica, es sencillo añadir datos. Al desplegar las<br>gráficas con Power BI, la edición es sencilla y el cruce de datos es<br>totalmente posible. |
| Graficado<br>dinámico       | Es posible tener un filtrado dinámico de los datos ajustado a nuestras<br>necesidades. Se pueden tener múltiples análisis desde el mismo origen<br>de datos.           |

<span id="page-19-0"></span>*Tabla 4. Características de la propuesta de sistema de captura y despliegue de datos*

## *Calendario de Actividades*

A partir del análisis de los resultados previos obtenidos en el periodo de verano y el diseño de la propuesta de solución antes mostrada, se definió el plan de trabajo para el periodo de otoño 2022; se desglosaron las tareas correspondientes a cada etapa del proyecto especificando el recurso asignado a la tarea, la relación con otras tareas y el tiempo de inicio y conclusión de éstas. En la [Tabla 5](#page-21-0) se muestra el plan de trabajo desarrollado, así como la [Tabla 7](#page-22-0) se muestran las abreviaturas de los recursos señalados en el cronograma de actividades y en la

[Tabla](#page-21-1) 6 se muestran las abreviaturas de los encargados de cada actividad.

<span id="page-21-1"></span><span id="page-21-0"></span>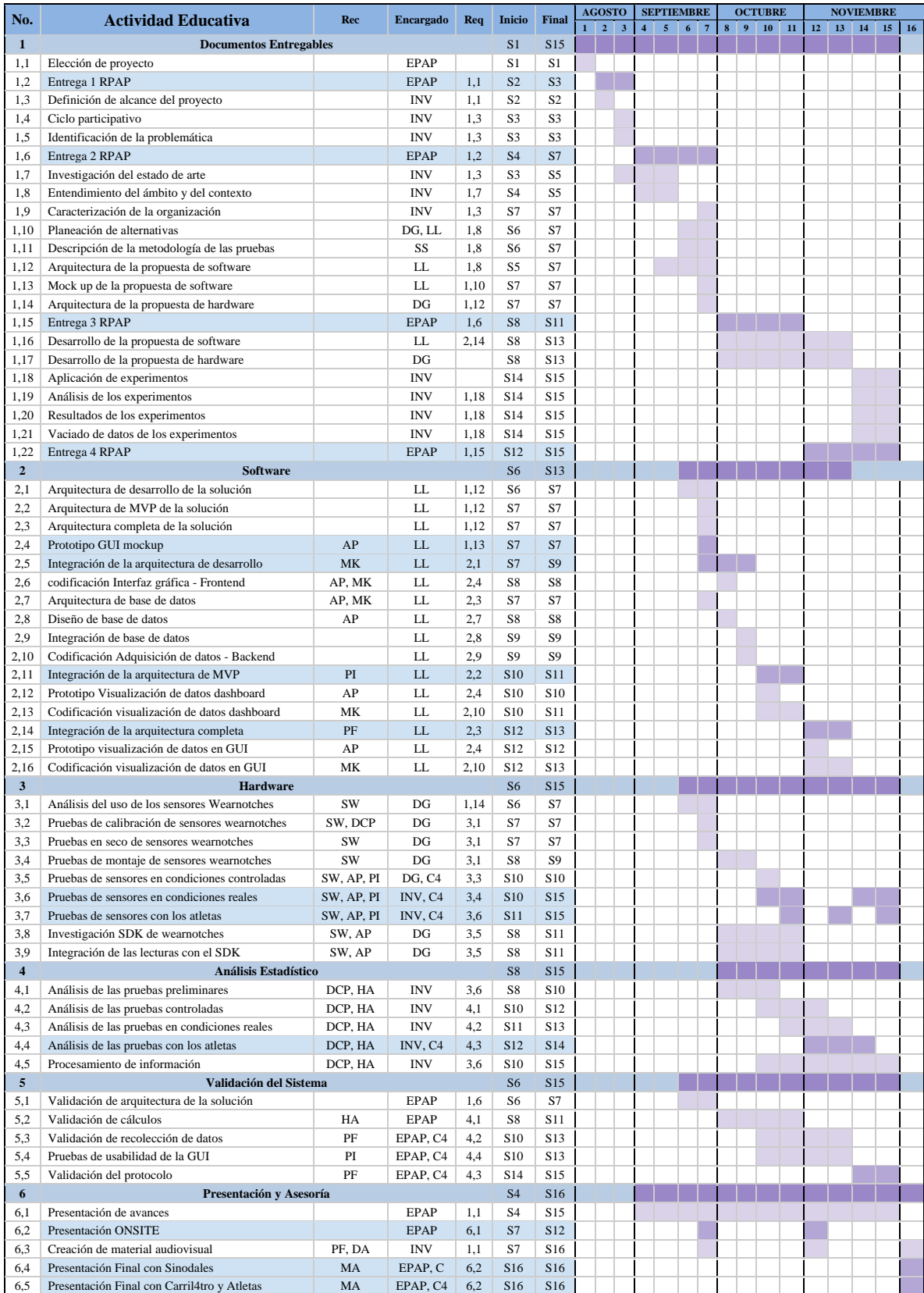

# *Tabla 5. Calendario de Actividades [Anexo 1]*

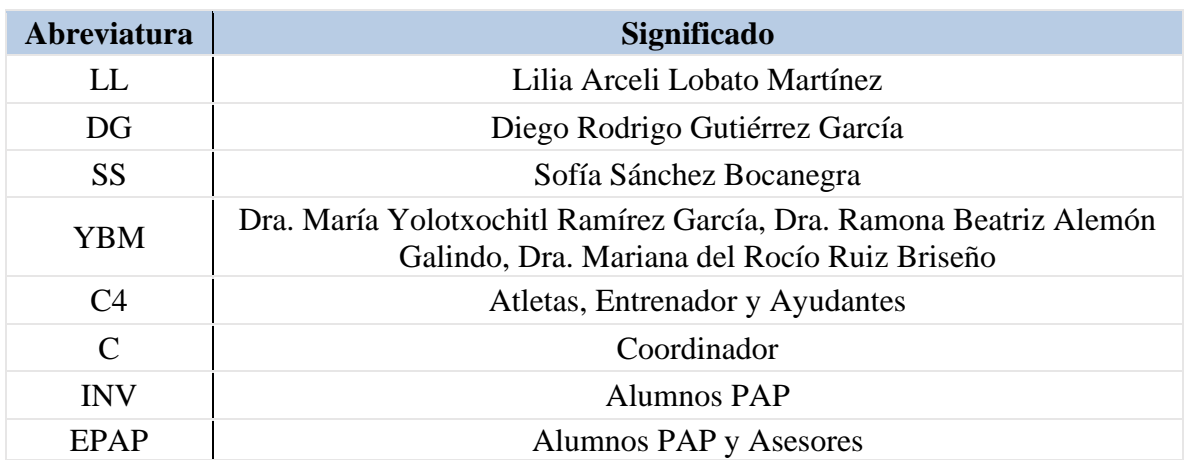

# *Tabla 6. Abreviaturas de los encargados*

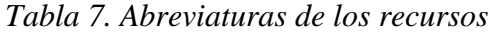

<span id="page-22-0"></span>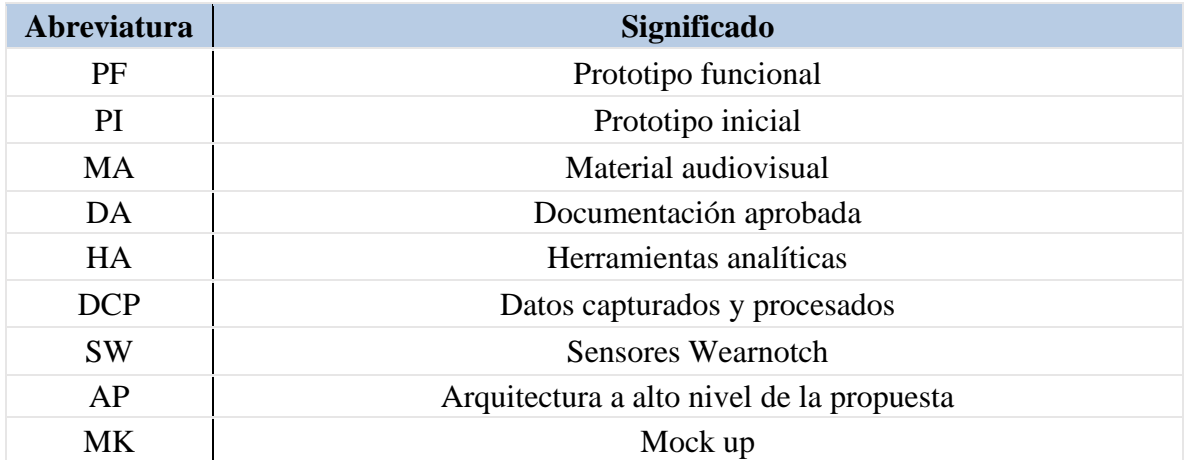

#### 1.5. Desarrollo de la propuesta de mejora

<span id="page-23-0"></span>Una vez concluidas las actividades de la investigación previa y el diseño a alto nivel, se prosiguió a la aplicación del diseño en sesiones prácticas con los nadadores. Se siguió metodología de estudio de casos, puesto a que se identificó un problema en el área del deporte en México, se decidió diseñar y aplicar la propuesta de solución en el grupo de nadadores de Carril Cu4tro, así mismo, se combinó con un método cuasi experimental para el desarrollo de un sistema de medición cuantitativo en el estilo de crol para el movimiento de los atletas de nado con el fin de aportar información de su rendimiento y así determinar el posible impacto que el sistema pueda tener en el grupo antes mencionado.

Para poder implementar el sistema previamente descrito, así como todas las herramientas mencionadas en el diseño de la propuesta de solución, se utilizó como referencia un experimento diseñado por el entrenador del equipo, que tiene como objetivo medir el rendimiento de los atletas y el desgaste durante el transcurso de las pruebas. A partir de este experimento, la recolección, acondicionamiento y despliegue de datos se realizaron en distintas etapas de acuerdo con su objetivo y el aporte dentro del diseño, a continuación, se describe con mayor grado de detalle cada una de estas etapas, así como su interacción con el experimento diseñado por el entrenador.

#### *Descripción del experimento*

El experimento consiste en una serie de 8 carreras de 200 metros al 80% del ritmo de cada nadador, este ritmo se obtiene a partir del mejor tiempo registrado de cada nadador en competiciones oficiales. Durante el transcurso, se contabiliza el número de brazadas que va acumulando el nadador con el objetivo de analizar su relación con la velocidad y el posible desgaste acumulado.

Al terminar los 200 metros, el nadador se toma el pulso de forma manual colocando los dedos índice y medio sobre la arteria carótida y contabilizando el número de pulsaciones detectadas en 10 segundos (figura 3), esta información se comparte con el encargado del registro de información y de acuerdo con una tabla de conversiones, o multiplicando el número indicado por 6, se registra el total de pulsaciones aproximando a la realidad.

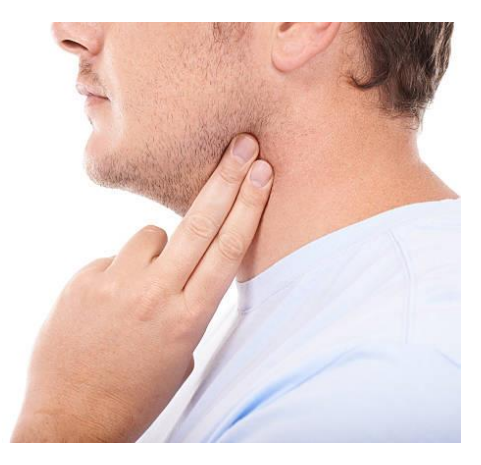

*Figura 3. Ejemplo de toma manual de ritmo cardiaco en el cuello*

De igual forma, al finalizar las carreras número 2, 4, 6 y 8, y nuevamente 3 minutos después de finalizar la carrera 8, se mide el nivel de lactado en el nadador, esta recolección se realiza a través de pinchar uno de los dedos de los atletas con el fin de obtener una gota de sangre, esta gota se captura en una tira reactiva de lactato, esta tira se coloca dentro de un tubo de ensaye y se mantiene en reposo por un lapso de tiempo entre 2 a 3 minutos, posteriormente se abre el tubo y la tira reactiva se introduce en un analizador de lactato portátil (especificar la marca), la medida obtenida (especificar en qué valores de concentración sale dicha medición) se puede observar plasmada en la pantalla de dicho dispositivo (figura 4), este valor se registra en el formato diseñado por el entrenador junto a los datos previamente descritos (figura 5).

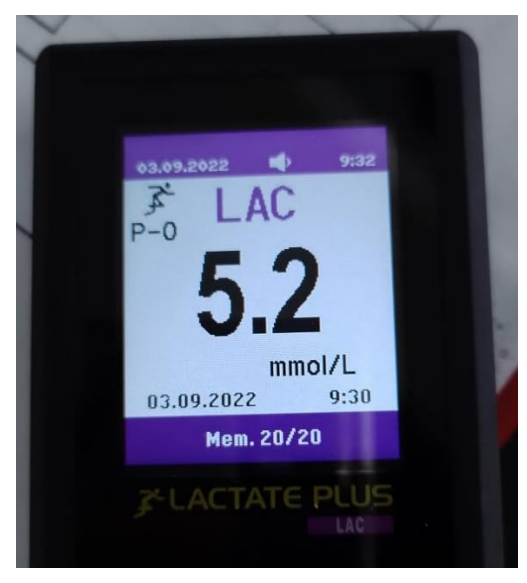

*Figura 4. Ejemplo de analizadores de lactato portátiles al concluir una medición.*

| fecha del test: 8/09 |          | test a realizar: |                                            |          |           |  |  |  |  |  |
|----------------------|----------|------------------|--------------------------------------------|----------|-----------|--|--|--|--|--|
| Distancia alberca:   | ZS       |                  | 807.242<br>Velocidad en la primer muestra: |          |           |  |  |  |  |  |
| Nombre/edad:         |          |                  |                                            |          |           |  |  |  |  |  |
| Repetición           | Tiempo   | Lactato          | Pulso                                      | brazadas | Velocidad |  |  |  |  |  |
| 1                    | $02'$ 40 |                  | 168                                        | 157      |           |  |  |  |  |  |
| $\overline{2}$       | 02'40    | 4.2              | 180                                        | 163      |           |  |  |  |  |  |
| $\overline{3}$       | $02'$ 41 |                  | 180                                        | 161      |           |  |  |  |  |  |
| $\overline{4}$       | 07'43    | 4.3              | 168                                        | 161      |           |  |  |  |  |  |
| $\overline{5}$       | 02'40    | ╱                | 186                                        | 161      |           |  |  |  |  |  |
| $6 \overline{6}$     | 02'43    | 5.0              | 168                                        | 165      |           |  |  |  |  |  |
| $\overline{7}$       | 02'42    |                  | 180                                        | 163      |           |  |  |  |  |  |
| 8                    | 02'43    | 5.1              | 168                                        | 163      |           |  |  |  |  |  |
| $9 -$                |          |                  |                                            |          |           |  |  |  |  |  |
| 10                   |          |                  |                                            |          |           |  |  |  |  |  |
| Muestra a los 3'     |          | 3.9              |                                            |          |           |  |  |  |  |  |

*Figura 5. Ejemplo de formato para la captura de datos.*

De forma complementaria, se toma el tiempo que le toma al nadador completar los 200 metros, con el objetivo de finalmente calcular la velocidad dividiendo la distancia recorrida entre el tiempo transcurrido.

Una vez que el nadador termina una carrera, el atleta tiene 60 segundos para descansar, mientras que el equipo de recolección de información termina de recopilar la información antes mencionada, después del lapso de descanso, el nadador comienza la siguiente carrera.

### *Etapa de instrumentación y acondicionamiento de señales*

De forma complementaria al procedimiento previamente descrito, se añade el uso de sensores biomecánicos *WearNotch* para la captura de los ángulos de movimiento, así como el comportamiento en las extremidades del nadador durante la carrera.

Debido a las limitaciones de sensores con las que se cuenta por el momento, la red de sensores consta de 3 sensores que se colocan en el pecho, bíceps derecho y ante brazo derecho del nadador, con el fin de poder monitorear de forma correcta el comportamiento del hombro, codo, espalda y pecho del nadador durante el movimiento de la técnica de nado tipo crol. Para crear este sistema de medición, se crea un nuevo diseñó de colocación de sensores dentro de la aplicación *Notch* (aplicación de uso libre desarrollada por los fabricantes de los sensores empleados) (figura 6-A).

Una vez que es creada la configuración deseada, se conectan los sensores a utilizar con la aplicación antes mencionada, para que esto sea posible, el celular debe contar con conexión a internet y tener encendida la conexión Bluetooth, para conectar los sensores, se enciende el primer sensor y se conecta a la aplicación, repitiendo este procedimiento con los 2 restantes, tras establecer la conexión, los sensores pasan a un estado de reposo por lo que es necesario encenderlos nuevamente, basta con presionarlos suavemente hasta observar el parpadeo de un led de color azul.

Tras conectar los sensores, se navega en la aplicación y se accede a la configuración previamente creada, dentro de la configuración, la aplicación valida la conexión con los sensores y, en caso de ser necesario, solicita el usuario la calibración de los sensores.

El proceso de calibración de los sensores consiste en colocar los 3 sensores a emplear dentro del dock y manipular este dispositivo de una mano a otra, realizando un giro sobre el eje vertical e ir incrementando la velocidad del movimiento, tras 15 segundos, el sistema valida la calibración y notifica el resultado.

Una vez que se valida la conexión y la calibración de los sensores, el sistema muestra la colocación correcta de cada sensor, cambiando el color del led de cada sensor de acuerdo con la colocación asignada, este color corresponde al mostrado en la aplicación (figura 6-B), de esta forma, los sensores se montan en las correas y estas se ajustan al cuerpo del nadador para asegurar que no haya movimiento o pérdida del sensor durante la prueba.

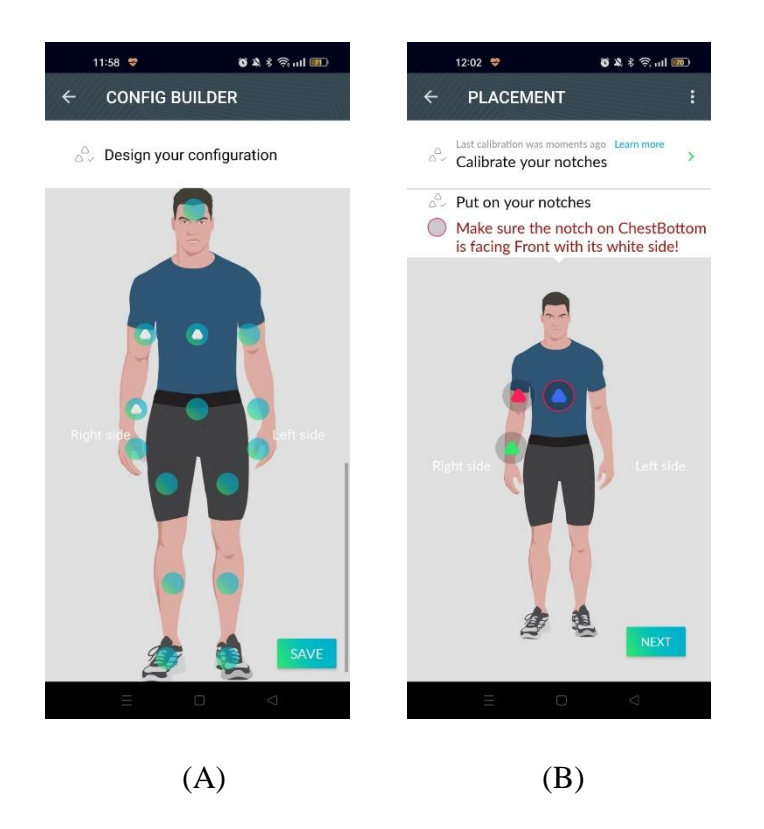

*Figura 6. (A) Diseño de la configuración de colocación de sensores. (B) Distribución de sensores indicada una vez que los sensores están conectados y calibrados*

Una vez que los sensores se han conectado, calibrado y montado de forma correcta en el nadador, se comienza con el desarrollo de la etapa experimental. De forma complementaria al experimento que se mencionó anteriormente y en conjunto con las pruebas preliminares aplicadas en los sensores, se diseñó un experimento que consiste en las siguientes 3 partes:

#### *Validación de la captura de datos*

Para validar que la captura de datos ocurre de forma correcta y que no existe interferencia por factores externos como la condición de captura de datos, el contacto de los sensores con el agua o movimientos abruptos en un corto lapso de tiempo, el nadador se coloca en una posición estable y cómoda, permaneciendo fuera del agua, se captura la posición de referencia en la aplicación y se comienza la captura de movimientos en un lapso de 10 segundos, durante este tiempo, el nadador rompe con la posición estable para dar un salto y caer de pie dentro de la alberca.

Al terminar el tiempo de colecta de información, se valida que los sensores comparten los resultados con el celular de forma exitosa, esto se pude validar al visualizar los resultados en la animación presentada en la aplicación antes mencionada (figura 7-A).

#### *Captura de datos en 25 metros*

Una vez que se ha validado la comunicación de información entre los sensores y el celular, el nadador regresa a la posición estable fuera de la alberca, en la aplicación se ajusta el tiempo de captura de acuerdo al tiempo estimado de cada nadador (varía entre 30 y 45 segundos), así como la frecuencia de captura a 40 Hz, y se comienza nuevamente la captura de datos, el nadador rompe con la postura de referencia, entra a la alberca con un salto y cayendo de pie, procediendo a realizar la técnica de crol hasta llegar al extremo opuesto de la alberca, cumpliendo así con los 25 metros.

Tras alcanzar el extremo contrario de la alberca, el nadador se coloca nuevamente en una posición cómoda apoyándose con sus brazos en la orilla de la alberca hasta que se cumple el proceso de transferencia de datos y se puede visualizar la animación en la aplicación, confirmando la captura exitosa de datos (figura 7-B).

#### *Captura de datos en 50 metros*

Para concluir con las pruebas utilizando los sensores, el nadador regresa nuevamente a la posición estable fuera de la alberca, en la aplicación se ajusta el tiempo de captura al doble del tiempo seleccionado para la prueba anterior y se mantiene la frecuencia de captura utilizada previamente.

Se comienza con la captura de datos, el nadador rompe con la postura de referencia, entra a la alberca con un salto cayendo de pie y procede a realizar la técnica de crol hasta alcanzar el extremo opuesto de la alberca, una vez que llega, el nadador realiza la vuelta de campana y regresa al extremo inicial realizando la técnica de crol, tras alcanzar el extremo inicial, el nadador adopta nuevamente una posición cómoda apoyándose en la orilla de la alberca sobre sus brazos mientras que la información recopilada se comparte entre la red de sensores hacia el celular, cabe destacar que el tiempo que toma dicha transferencia entre ambas partes va aumentando de forma proporcional al que se aumenta el tiempo de captura, puesto que al mantener la misma frecuencia de muestreo y aumentar el tiempo de captura, el número de muestras aumenta, aumentando así el volumen de información compartida y la memoria de los sensores utilizada (figura 7-C).

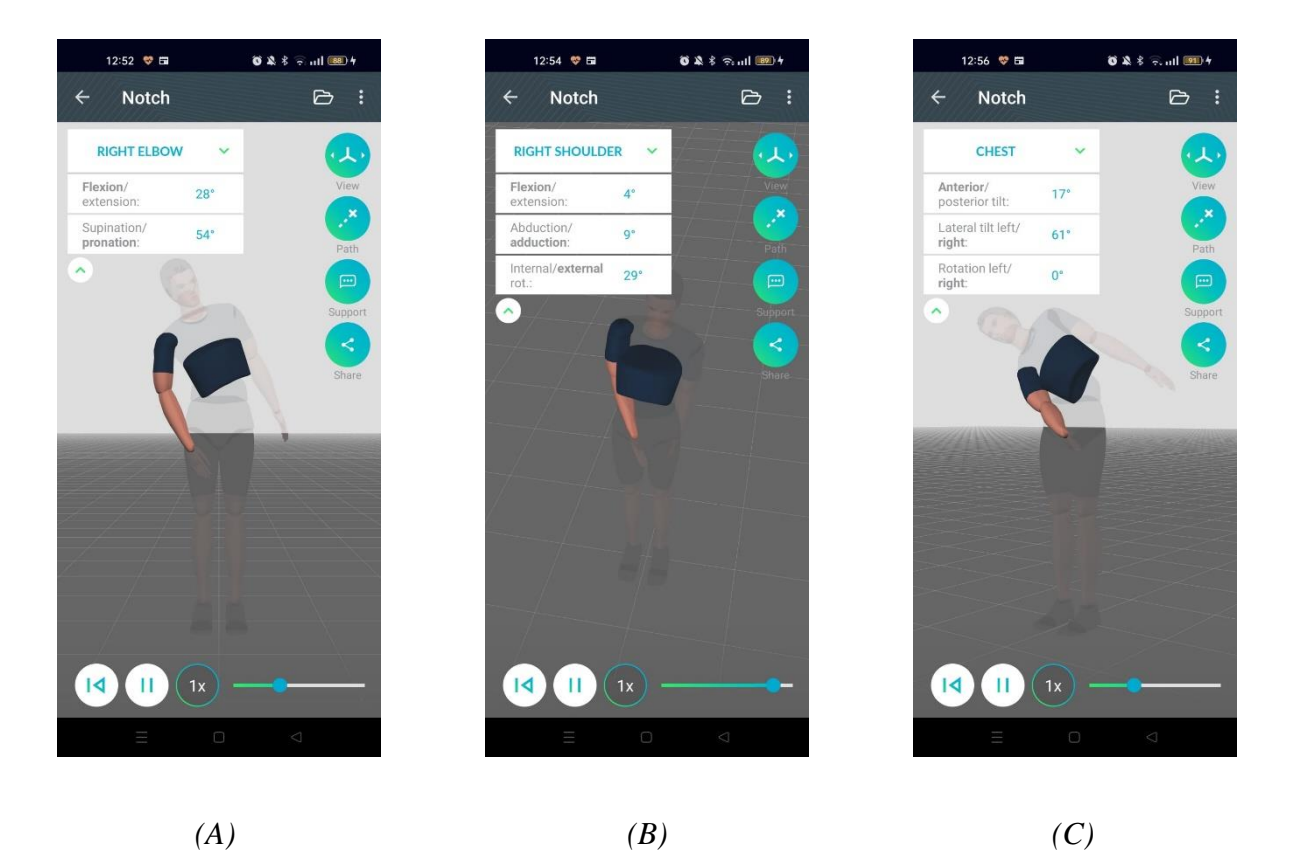

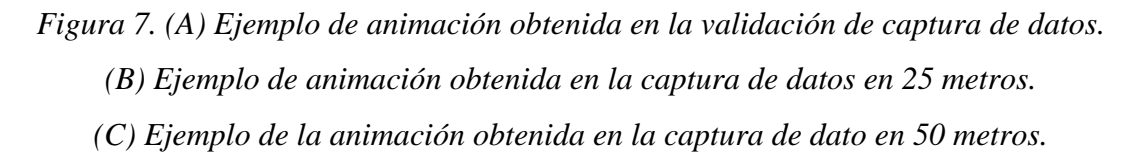

Tras concluir con el proceso de la captura de datos, la aplicación de *Notch* cuenta con la opción de exportar los resultados obtenidos a las carpetas de recursos del dispositivo móvil, para poder continuar con el proceso de procesamiento de datos, se conecta el celular a una computadora utilizando un cable USB, de esta forma, es posible exportar la información de cada uno de los ángulos medidos (figura 8), pudiendo escoger así el que se desea analizar de acuerdo con objetivo del experimento.

| Nombre                                  | Fecha de modificación | Tipo               | Tamaño       |
|-----------------------------------------|-----------------------|--------------------|--------------|
| 图 <sup>a</sup> Angles_Chest.csv         | 27/05/2017 07:24 a.m. | Archivo de valores | <b>15 KB</b> |
| 内 Angles_Hip.csv                        | 27/05/2017 07:24 a.m. | Archivo de valores | <b>16 KB</b> |
| 内 Angles_LeftAnkle.csv                  | 27/05/2017 07:24 a.m. | Archivo de valores | 4 KB         |
| 内 Angles LeftElbow.csv                  | 27/05/2017 07:24 a.m. | Archivo de valores | <b>11 KB</b> |
| 图 Angles LeftHip.csv                    | 27/05/2017 07:24 a.m. | Archivo de valores | <b>5 KB</b>  |
| 图 Angles_LeftKnee.csv                   | 27/05/2017 07:24 a.m. | Archivo de valores | 3 KB         |
| 图 Angles_LeftShoulder.csv               | 27/05/2017 07:24 a.m. | Archivo de valores | <b>16 KB</b> |
| 图 Angles LeftWrist.csv                  | 27/05/2017 07:24 a.m. | Archivo de valores | 4 KB         |
| 图 Angles_Neck.csv                       | 27/05/2017 07:24 a.m. | Archivo de valores | <b>11 KB</b> |
| 图 Angles_RightAnkle.csv                 | 27/05/2017 07:24 a.m. | Archivo de valores | 4 KB         |
| 图 Angles RightElbow.csv                 | 27/05/2017 07:24 a.m. | Archivo de valores | <b>11 KB</b> |
| 图 Angles_RightHip.csv                   | 27/05/2017 07:24 a.m. | Archivo de valores | 5 KB         |
| 图 Angles_RightKnee.csv                  | 27/05/2017 07:24 a.m. | Archivo de valores | 3 KB         |
| 臨 <sup>a</sup> Angles_RightShoulder.csv | 27/05/2017 07:24 a.m. | Archivo de valores | <b>16 KB</b> |
| 图 Angles_RightWrist.csv                 | 27/05/2017 07:24 a.m. | Archivo de valores | 4 KB         |

*Figura 8. Ejemplo de los archivos generados por la aplicación Notch al exportar los datos* 

#### *capturados.*

Cada uno de los archivos generados contiene una tabla con el valor correspondiente en el tiempo transcurrido, el valor del ángulo correspondiente a la flexión/extensión y a la supinación y protonación, pudiendo identificar con estos valores el comportamiento de la zona localizada (figura 9).

|    | A        | B                              | c                          | D |
|----|----------|--------------------------------|----------------------------|---|
|    | Time [s] | <b>Flexion(-)/extension(+)</b> | Supination(+)/pronation(-) |   |
| 2  | 0        | $-7.66919298$                  | 11.04814001                |   |
| 3  | 0.025    | $-8.492510081$                 | 13.62553052                |   |
| 4  | 0.05     | -9.524210633                   | 17.69705102                |   |
| 5  | 0.075    | $-10.83362501$                 | 21.66062405                |   |
| 6  | 0.1      | $-12.91493$                    | 24.36888899                |   |
| 7  | 0.125    | $-16.14979167$                 | 25.47497701                |   |
| 8  | 0.15     | -20.11900986                   | 25.48224401                |   |
| 9  | 0.175    | $-24.33115363$                 | 26.77056223                |   |
| 10 | 0.2      | -28.89988493                   | 29.81576151                |   |
| 11 | 0.225    | -33.92778539                   | 32.42620984                |   |
| 12 | 0.25     | -39.65359763                   | 32.81505522                |   |
| 13 | 0.275    | -46.99921201                   | 31.43365645                |   |
| 14 | 0.3      | -55.89506206                   | 31.14031463                |   |
| 15 | 0.325    | $-64.4162005$                  | 34.23537045                |   |

*Figura 9. Ejemplo de tabla obtenida en la captura de movimiento del codo derecho durante la técnica de crol.*

Para finalizar con el proceso de captura y recolección de datos, se desarrolló un código en la herramienta de Matlab para leer el archivo desde una ruta predefinida por el usuario que va a realizar el procesamiento. Una vez que se colocó el archivo correspondiente al movimiento que se desea analizar el sistema convierte la información capturada en el archivo a un arreglo matricial, para facilitar la manipulación de estos.

Una vez recuperada la información y cargada en la herramienta de MatLab, se aplica un filtro pasa bajas a los valores capturados para el movimiento de flexión/extensión y supinación/protonación, esto con el fin de eliminar el posible ruido que pueda ocurrir en la captura de datos al haber seleccionado una frecuencia de muestreo de 40 Hz (figura 10). Tomando en cuenta dicha frecuencia, se diseñó un filtro digital pasa bajas con una frecuencia de corte a 45 Hz.

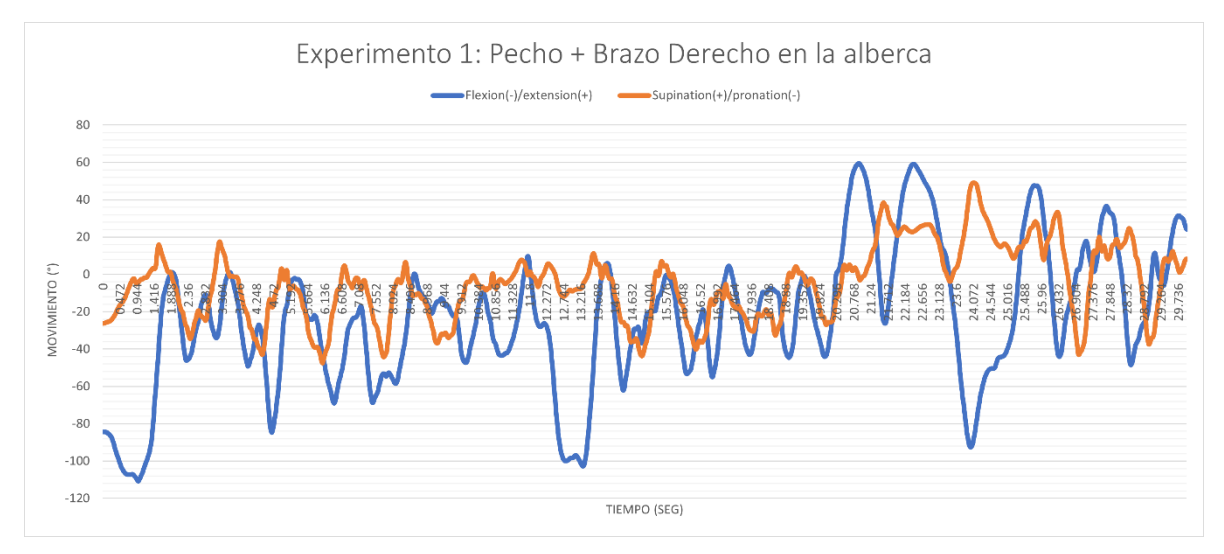

*Figura 10. Gráfica obtenida a partir de la señal recuperada del documento de Excel.*

Tras filtrar la señal medida, esta se grafica para poder mostrar al usuario el comportamiento de los movimientos en el paso del tiempo (figura 11), permitiendo al usuario interpretar la señal capturada de acuerdo con los valores presentados.

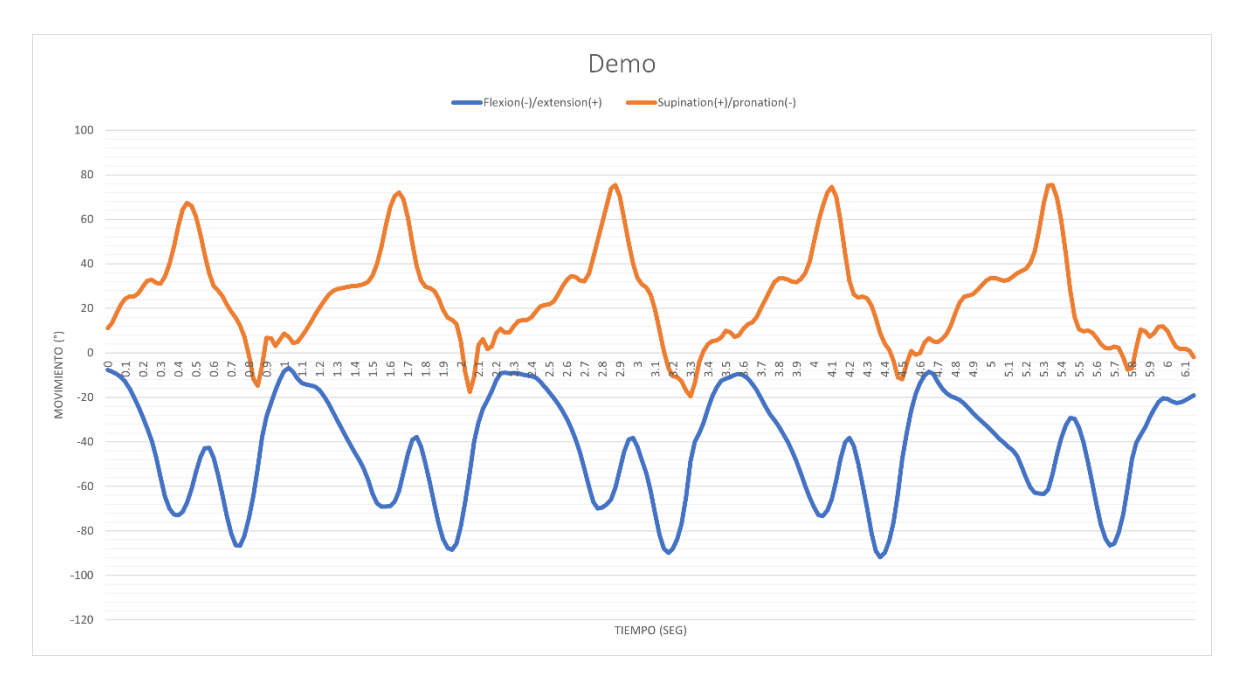

*Figura 11. Gráfica de un fragmento de la señal tras aplicar el filtro pasa bajas a 45 Hz.*

Como se muestra en la figura 11, los picos de la señal azul, es posible detectar los puntos máximos y mínimos para así determinar el punto en el que se ha realizado una brazada, por lo que es posible comparar esta medición contra el número obtenido al contar durante la prueba con el fin de minimizar el error humano y el esfuerzo invertido para esta medición. De igual forma, a partir de esta señal es posible obtener la frecuencia entre brazadas en el tiempo, permitiendo realizar la relación entre el número de brazadas, la distancia, el tiempo, y, por ende, la velocidad. Es por este motivo, que se implementó un medidor de picos para identificar los valores mínimos y máximos de cada señal, en conjunto con una serie de cálculos de acuerdo con los requerimientos del entrenador.

Los procedimientos antes descritos se han implementado en una ocasión por motivos de la disponibilidad de los nadadores y de acuerdo con la agenda del entrenador, puesto a que la prueba descrita al inicio de este apartado se realiza cada mes ya que representa una inversión elevada y representa un desgaste considerable para los atletas.

Tomando en cuenta el punto anterior, la implementación del sistema se encuentra en desarrollo, buscando optimizar la recopilación de datos y su posterior procesamiento, facilitando el sistema de montaje de los sensores en los atletas y el proceso de acondicionamiento necesario.

#### *Mockup de la interfaz de captura de datos*

Esencialmente, un mockup es una etapa intermedia entre un *wireframe* y un prototipo de trabajo. Los *mockups* presentan el diseño terminado, incluyendo la paleta de colores, la tipografía, las imágenes, el diseño, los estilos de los botones, etc., lo que permite recibir comentarios de las partes interesadas. Estos comentarios pueden validar el diseño y la experiencia del usuario antes de invertir más tiempo y dinero en el proyecto.

Nos permiten mostrar el diseño de la aplicación antes de comenzar el desarrollo. Proporcionan una visión de cómo serán los diseños finales y permiten reunir comentarios de clientes o usuarios antes de seguir avanzando en el proyecto.

El mockup funcional puede ser consultado directamente en: *[Figma Mockup](https://www.figma.com/file/9XqZ0ffMeCCy6V3AYiZ9SY/Health-UI?node-id=1077%3A5173)* usando la contraseña PAP2022.

Consiste en 3 partes, la pantalla de inicio, el flujo de gráficas de pruebas y el flujo de la captura de datos.

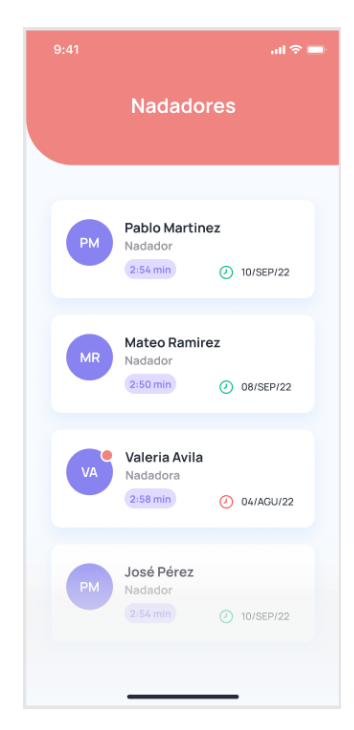

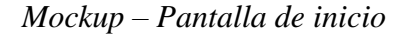

### *Figura 12. Pantalla de inicio con tarjetas de los nadadores*

En la pantalla de inicio se muestran los nadadores registrados, el mejor tiempo que tienen hasta el momento y la fecha de su última prueba realizada.

Se planea que en un futuro se pueda añadir un inicio de sesión por entrenador y que puedan clasificarse los nadadores dependiendo del nivel, clase o edad.

# *Mockup – Gráficas de pruebas*

El flujo de las gráficas de pruebas tiene 3 componentes, un *dashboard* de resumen, gráficas de las pruebas de antropometría y gráficas detalladas por cada entrenamiento.

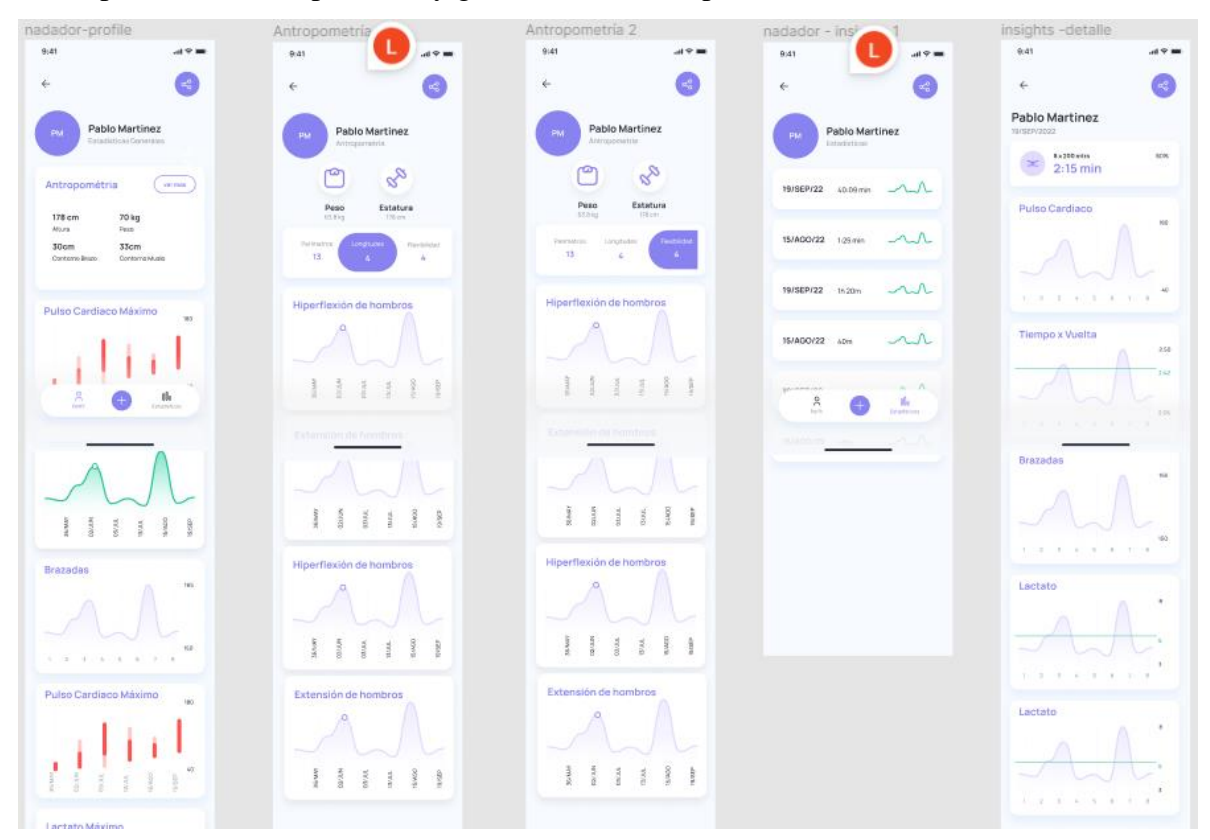

*Figura 13. Flujo de gráfica de pruebas*

La pantalla de resumen tiene información a alto nivel entre las últimas 5 pruebas realizadas, nos sirve para ver a simple vista si existe una mejora en el nadador

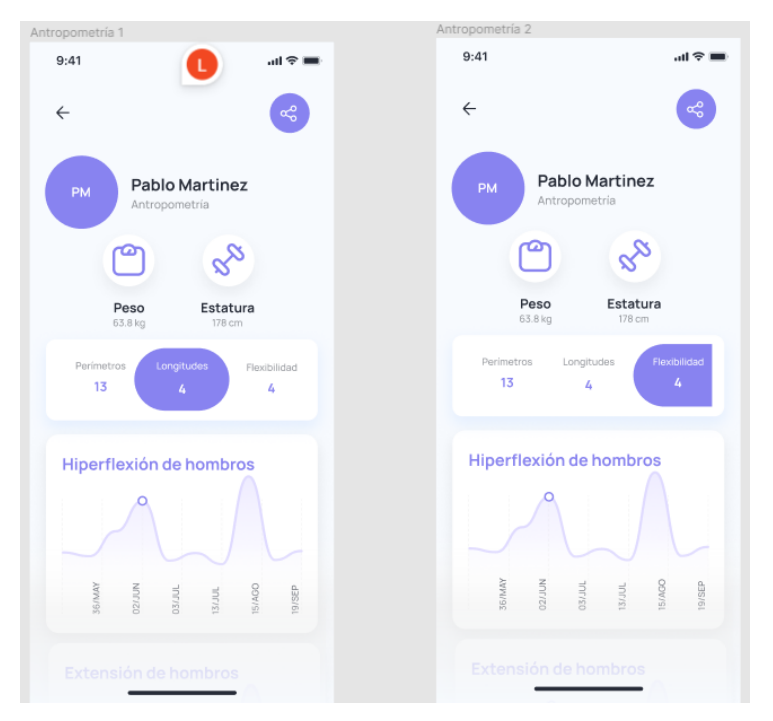

*Figura 14. Gráfica de medidas antropométricas*

Las pantallas de gráficas de antropometría muestran las últimas 5 mediciones de cada una de las variables. Nos sirven para correlacionar los resultados de los nadadores con la mejora de su confición física.

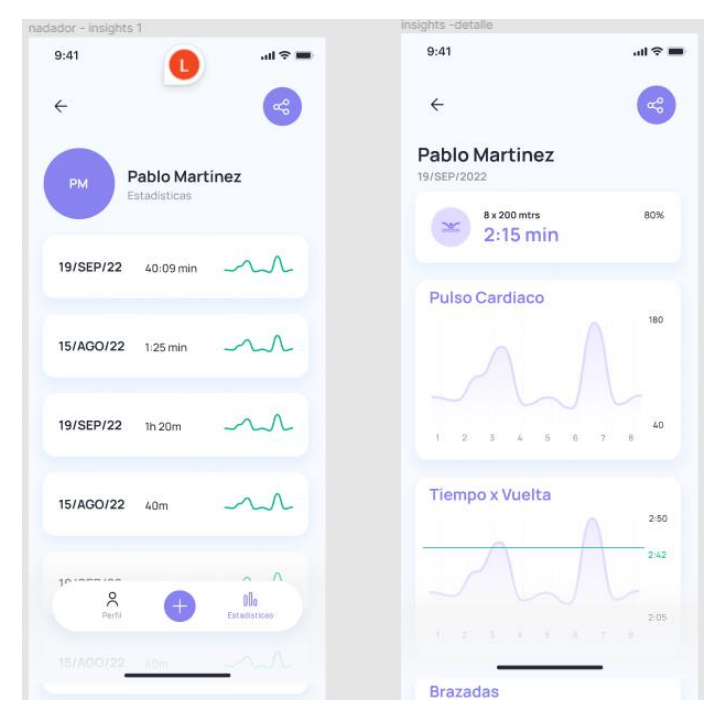

*Figura 15. Gráfica por prueba específica*

Esta pantalla nos proporciona información por prueba específica, nos permite ver como se comporta una variable durante cada vuelta del protocolo.

### *Mockup – Captura de datos*

La captura de datos se divide en 4 etapas: pantalla inicial, captura de medidas antropométricas, captura de medidas de flexibilidad y captura de una prueba de rendimiento. La pantalla inicial nos permite elegir que tipo de prueba queremos capturar.

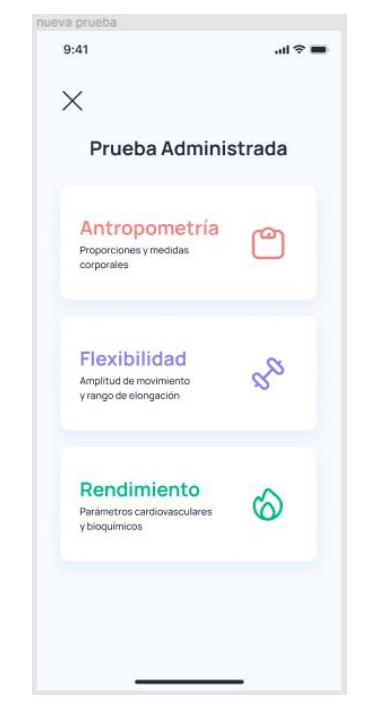

*Figura 16. Pantalla principal de captura de datos*

Si elegimos la opción de pruebas de antropometría o de pruebas de flexibilidad, las siguientes pantallas nos van a mostrar bandas de selección de datos con la última prueba precargada para hacer que sea más sencillo la carga de datos.

En un futuro se puede añadir a esta pantalla un botón de ayuda que nos muestre imágenes o pequeñas animaciones sobre como y en que parte del cuerpo se debe de tomar cada una de las medidas.

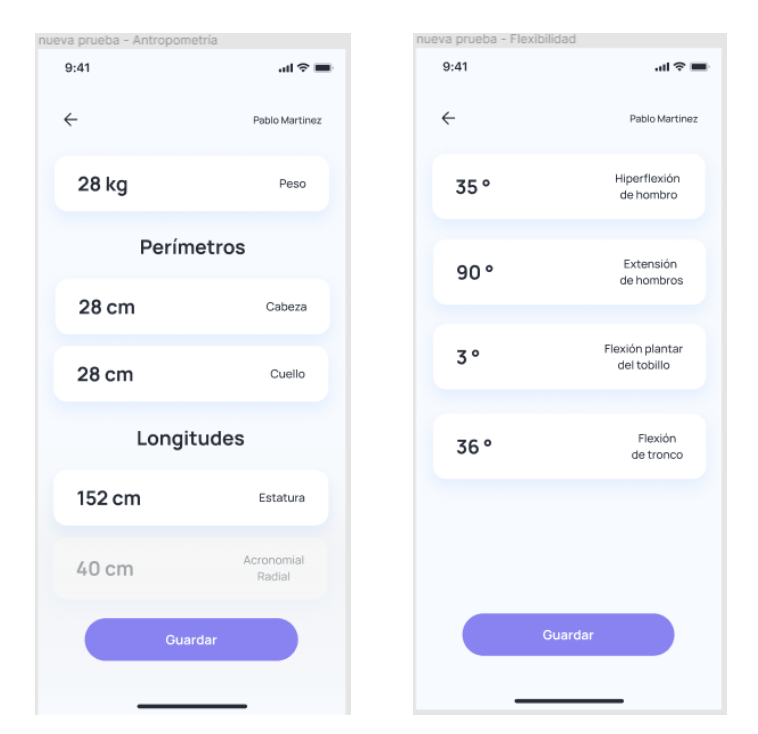

*Figura 17. Captura de variables antropométricas y de flexibilidad*

Si queremos capturar una prueba de rendimiento, primero tenemos que especificar la estructura del set. Este proceso implica indicar cuantas repeticiones, la distancia de la alberca, la velocidad objetivo y el porcentaje de esfuerzo.

La siguiente pantalla muestra cada una de las vueltas del set y nos permite capturar el tiempo de la vuelta, el número de brazadas, las pulsaciones y el nivel de lactato.

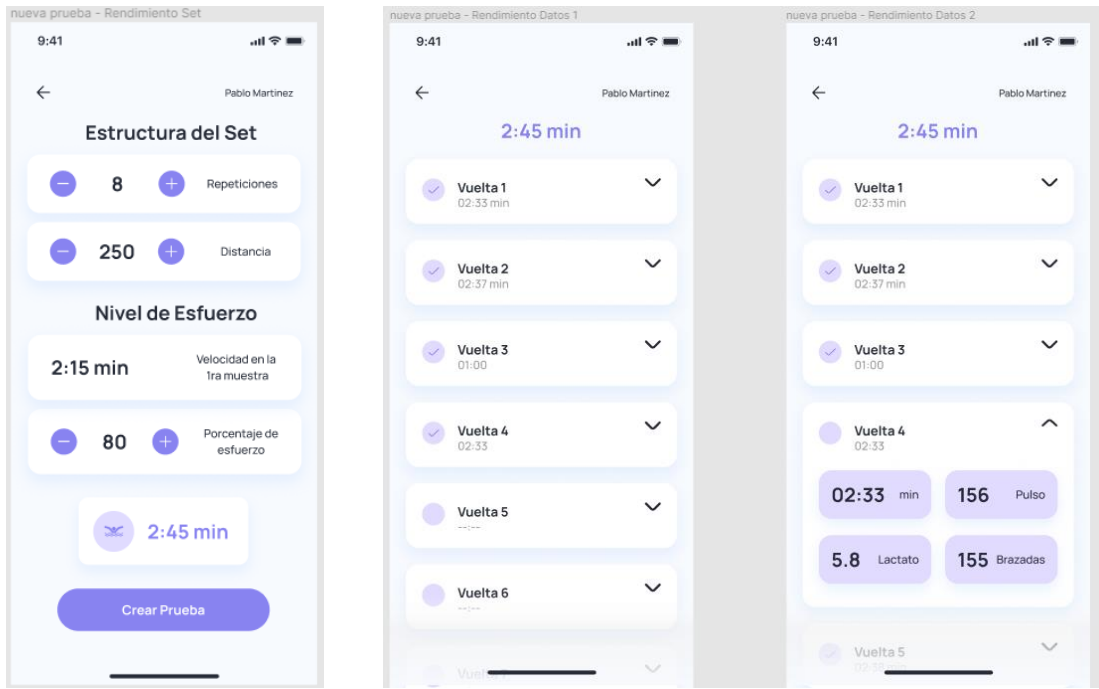

*Figura 18. Flujo de captura de una muestra de rendimiento*

# *Diagrama de base de datos*

Los datos de los nadadores se guardan en una base de datos NoSQL de forma que se puedan recuperar los datos de cada nadador por separado y de cada prueba por separado.

| ANTROPOMETRIA |                                |                |                |         | <b>FLEXIBILIDAD</b> |                |                         |                                      |                 |                |        | RENDIMIENTO_SET   |                     |           |           |       |                |                              |                 |                   |  |  |  |  |
|---------------|--------------------------------|----------------|----------------|---------|---------------------|----------------|-------------------------|--------------------------------------|-----------------|----------------|--------|-------------------|---------------------|-----------|-----------|-------|----------------|------------------------------|-----------------|-------------------|--|--|--|--|
| Campo         | Nombre                         |                |                | Tipo de | Permitir            |                | Campo                   |                                      |                 |                | Nombre |                   | Tipo de             | Permitir  |           | Campo | Nombre         | Tipo de                      | Permitir        |                   |  |  |  |  |
| llave         |                                | Dato           | nulos          |         | llave               |                |                         |                                      | Dato            | nulos          | llave  |                   |                     | Dato      | nulos     |       |                | <b>RENDIMIENTO DATOS</b>     |                 |                   |  |  |  |  |
| SI            | ID_NADADOR                     | <b>VARCHAR</b> | NO.            |         | SI                  |                | ID NADADOR              |                                      | VARCHAR         | NO.            |        | SI                | ID_NADADOR          | VARCHAR   | NO.       |       | Campo<br>llave | Nombre                       | Tipo de<br>Dato | Permitir<br>nulos |  |  |  |  |
| SI.           | ID_ANTROPOMETRIA               | VARCHAR        | NO.            |         | SI.                 |                | ID_FLEXIBILIDAD         |                                      | VARCHAR         | NO.            |        | SI                | ID_RENDIMIENTO_SET  | VARCHAR   | NO.       |       | SI             | ID_RENDIMIENTO_SET           | VARCHAR         | NO.               |  |  |  |  |
|               | FELHA                          | <b>FECHA</b>   | NO.            |         |                     |                | FECHA                   |                                      | FECHA           | NO.            |        |                   | <b>REPETICIONES</b> | INT       | NO.       |       | SI.            | ID_RENDIMIENTO_DATOS VARCHAR |                 | NO.               |  |  |  |  |
|               | PESO                           | FLOAT          | S <sub>1</sub> |         |                     |                | HIPERFLEXION HOMBRO     |                                      | FLOAT           | S <sub>1</sub> |        |                   | <b>DISTANCIA</b>    | INT       | NO.       |       |                | TIEMPO                       | VARCHAR         | <b>NO</b>         |  |  |  |  |
|               | LONGITUD ACROMIAL RADIAL       |                | SI             |         |                     |                | EXTENSION_HOMBRO        |                                      | FLOAT           | S <sub>1</sub> |        |                   | MEJOR TIEMPO        | VARCHAR   | NO.       |       |                | <b>PULSO</b>                 | INT             | <b>NO</b>         |  |  |  |  |
|               | LONGITUD BIACROMIAL            |                | S <sub>1</sub> |         |                     |                | FLEAION TOBILLO         |                                      | FLORI           | SI             |        |                   | PRUEBA_TIEMPO       | VARCHAR   | NO.       |       |                | <b>BRAZADAS</b>              | INT             | NO.               |  |  |  |  |
|               | LONGITUD_ESTATURA              |                | SI             |         |                     | FLEXION_TRONCO |                         |                                      | FLOAT           | S <sub>1</sub> |        |                   | TOTAL TIEMPO        | VARCHAR   | NO.       |       |                | LACTATO                      | FLOAT           | SI                |  |  |  |  |
|               | LONGITUD_ILIOCRETIDEO_CALCANEO |                | SI             |         |                     |                |                         |                                      |                 |                |        |                   | <b>ESFUERZO</b>     | INT       | NO.       |       |                | <b>VELOCIDAD</b>             | FLOAT           | NO.               |  |  |  |  |
|               | LONGITUD_RADIAL_DACTILOIDEA    |                | S <sub>1</sub> |         |                     |                | <b>NADADORES</b>        |                                      |                 |                |        | LACTATO_TOTAL     | FLOAT               | <b>NO</b> |           |       | VUELTA         | INT                          | SI.             |                   |  |  |  |  |
|               | PERIMETRO_BRAZO_CONTRAIDO      |                | S <sub>1</sub> |         |                     | Campo<br>llave | Nombre                  | Tipo de<br>Permitir<br>Dato<br>nulos |                 |                |        | BRAZADAS PROMEDIO | FLOAT               | NO.       |           |       |                |                              |                 |                   |  |  |  |  |
|               | PERIMETRO BRAZO RELAJADO       |                | S <sub>1</sub> |         |                     | SI             | ID NADADOR              | VARCHAR                              | NO.             |                |        |                   | LACTATO PROMEDIO    | FLOAT     | NO.       |       |                |                              |                 |                   |  |  |  |  |
|               | PERIMETRO CABEZA               |                | $\mathbb{S}^1$ |         |                     |                | NOMBRE                  | VARCHAR                              | NO.             |                |        |                   | PULSO PROMEDIO      | FLOAT     | NO.       |       |                |                              |                 |                   |  |  |  |  |
|               | PERIMETRO_CINTURA              |                | SI             |         |                     |                | EN IRENADOR VARCHAR     |                                      | NO <sub>1</sub> |                |        |                   | TIEMPO_PROMEDIO     | VARCHAR   | NO.       |       |                |                              |                 |                   |  |  |  |  |
|               | PERIMETRO_CUELLO               |                | SI             |         |                     |                | LAST TEST               | i EC.A                               | SI.             |                |        |                   | VELOCIDAD_PROMEDIO  | FLOAT     | <b>NO</b> |       |                |                              |                 |                   |  |  |  |  |
|               | PERIMETRO_MUENECA              |                | SI             |         |                     |                | $\texttt{BEST}\_i$ lm E | VARCHAR                              | -SI             |                |        |                   |                     |           |           |       |                |                              |                 |                   |  |  |  |  |
|               | PERIMETRO_MUSLO                |                | S <sub>1</sub> |         |                     |                |                         |                                      |                 |                |        |                   |                     |           |           |       |                |                              |                 |                   |  |  |  |  |
|               | PERIMETRO MUSLO MEDIO          |                | SI.            |         |                     |                |                         |                                      |                 |                |        |                   |                     |           |           |       |                |                              |                 |                   |  |  |  |  |
|               | PERIMETRO PANTORRILLA          |                | S <sub>1</sub> |         |                     |                |                         |                                      |                 |                |        |                   |                     |           |           |       |                |                              |                 |                   |  |  |  |  |
|               | PERIMETRO_TOBILLO              |                | SI             |         |                     |                |                         |                                      |                 |                |        |                   |                     |           |           |       |                |                              |                 |                   |  |  |  |  |
|               | PERIMETRO_TORAX                |                | SI             |         |                     |                |                         |                                      |                 |                |        |                   |                     |           |           |       |                |                              |                 |                   |  |  |  |  |

*Figura 19. Diagrama de base de dato*

### *Modelo morfológico*

El crol es un estilo de nado en superficie ventral con movimientos alternos de brazos y piernas, con la cabeza sumergida en la mayoría de los casos. La inspiración se hace lateralmente y la espiración es acuática.

La natación tiene dos principios físicos y kinesiológicos para nadar mejor (Bächlin, 2012). El primero es por la reducción de la resistencia en el agua por medio del ángulo entre el cuerpo del nadador y la superficie del agua, y la rotación del cuerpo del nadador a lo largo de su propio eje longitudinal; el segundo principio es con un aumento de la fuerza propulsora en brazadas, traducido en un aumento de la velocidad.

### *Trayectoria de la brazada*

El movimiento de los brazos dentro y fuera del agua durante una brazada lo describe el siguiente modelo, el cual toma el trayecto en relación con un punto de referencia absoluto, como también en relación con un punto de referencia al nadador, el hombro.

Representa el trayecto en 4 fases (véase imagen 1):

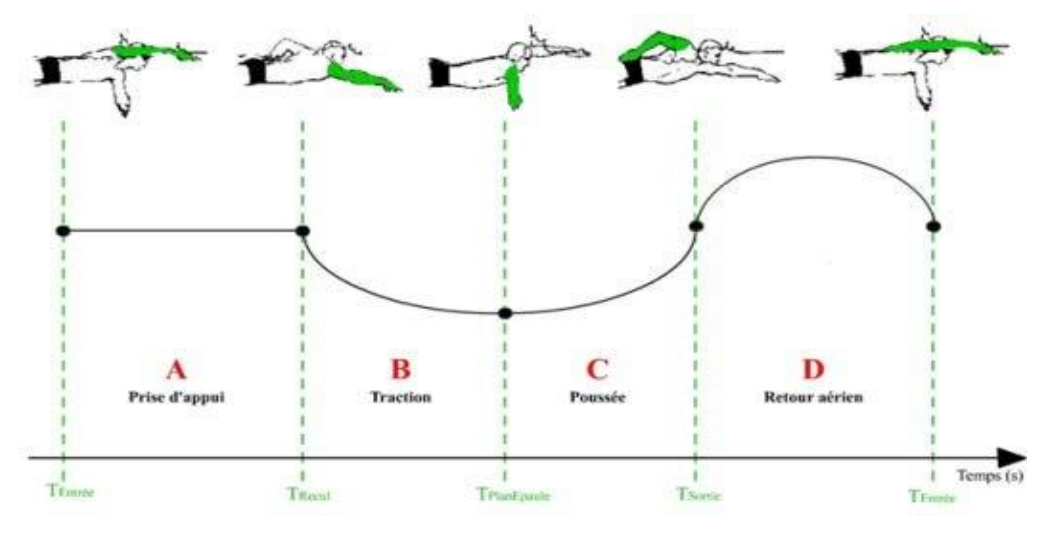

*Figura 19. Cuatro fases del trayecto de la brazada. (Chollet et al. 2000).*

- Deslizamiento: corresponde a la entrada de la mano en el agua al punto más adelantado.
- Tracción: inicio del movimiento hacia atrás de la mano hasta la llegada de la mano al plano vertical del hombro.
- Empuje: inicio de la posición de la mano debajo del hombro hasta que salga del agua.

• Retorno: Recuperación del brazo fuera del agua hasta el inicio de la entrada al mismo.

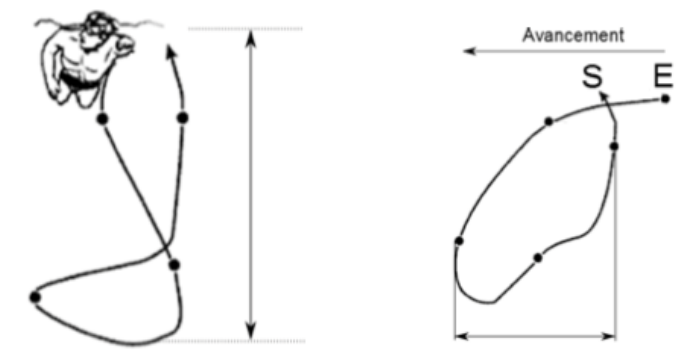

*Figura 20. Vista frontal y lateral del trayecto. (Samson, 2017).*

Siendo E la entrada al agua y S la salida.

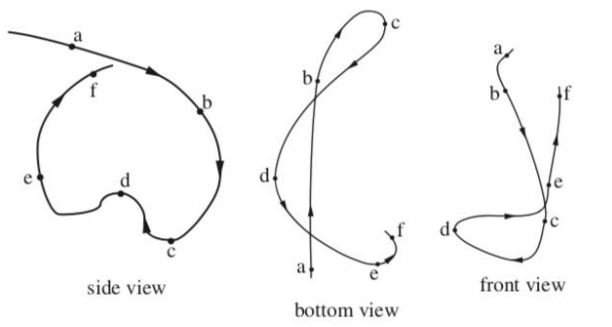

*Figura 20. Vista lateral, superior y frontal. (Toussaint, 2000).*

*Amplitud del movimiento*

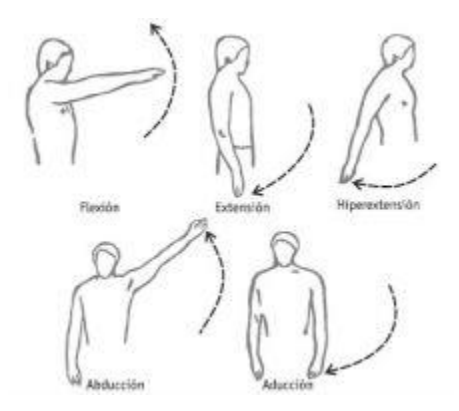

*Figura 21. Amplitud del cuerpo. (IES Santa Lucía, 2017)*

• Flexión y extensión: Son los movimientos realizados en el plano sagital y en relación con el eje transversal. Los movimientos de flexión son los que reducen el ángulo articular:

• Aducción y abducción: Son los movimientos realizados en el plano frontal y alrededor del eje anteroposterior. El movimiento de abducción es la separación o alejamiento de la línea media de un segmento del cuerpo.

### *Cinemática*

La cinemática forma parte del análisis biomecánico. A la fecha, su implementación en la natación apenas comienza.

Mecanismo Lambda: Propuesto por Chebyshev y Lvovich en 1869 es de cuatro barras, traza una línea recta y una curva de retorno rápido.

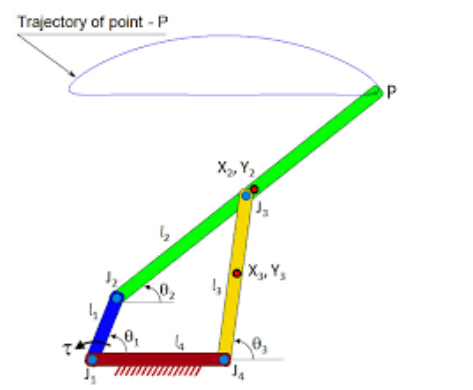

*Figura 22. Mecanismo Lambda. (Acary, 2017).*

Mecanismo Theo Jansen: Diseñada por el escultor cinético en 2009, traza la trayectoria de una pisada animal.

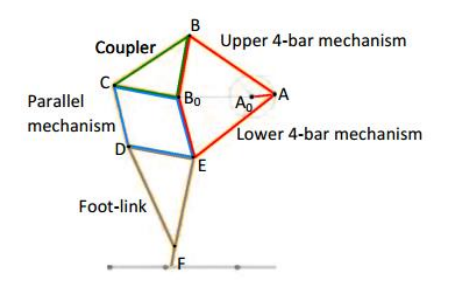

*Figura 23. Mecanismo Theo Jansen. (Bueno, 2017).* 

*Modelado morfológico*

Se tomó como inicio el siguiente mecanismo para miembro superior, el cual es un mecanismo lambda

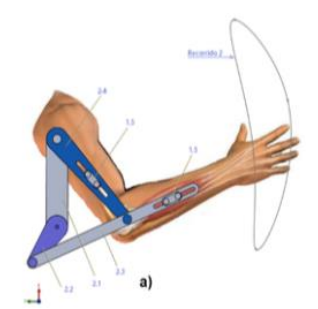

*Figura 24. Morfología de mecanismo. (León, 2020).*

Mas como no se poseen datos de ángulos ideales y la población investigada son jóvenes, se realizó una propuesta sin datos. Los únicos datos disponibles son las trayectorias obtenidas de papers y análisis biomecánicos en atletas.

Se tomó a consideración el mecanismo de Theo Jansen y el uso de tener 4 y 3 barras alternadas.

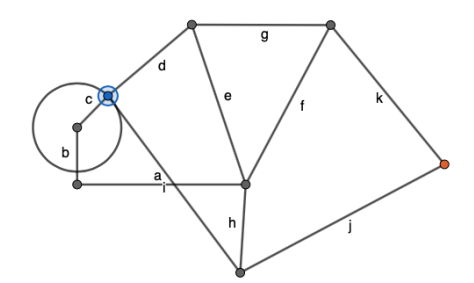

*Figura 25. Mecanismo propuesto.*

Se propone un modelo matemático para definir la trayectoria de la brazada en el estilo crol con la limitada información que se obtuvo en la literatura.

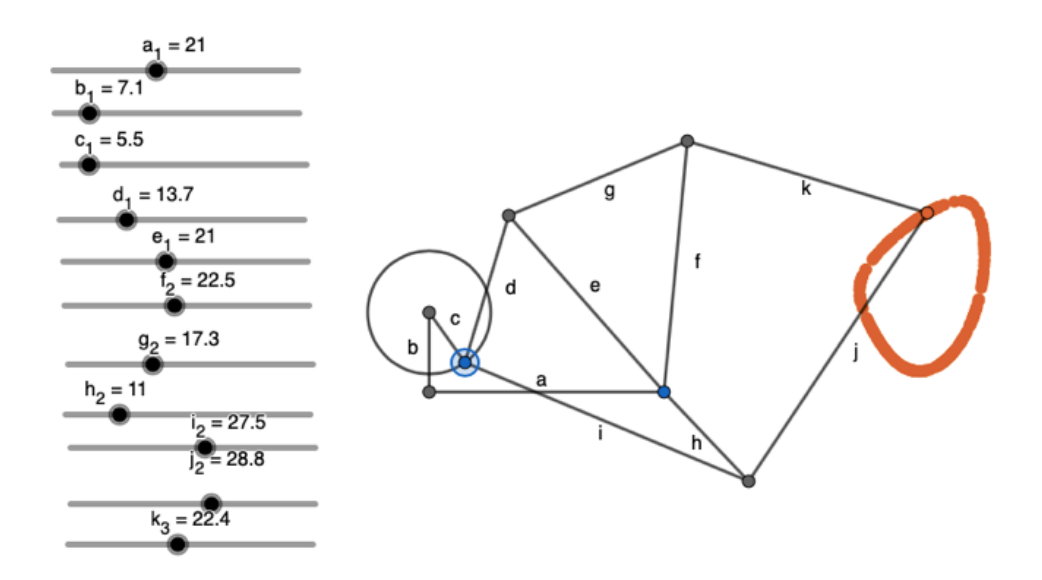

*Figura 26. Mecanismo propuesto y las barras.* 

Siendo c la barra que funciona como cigüeñal del mecanismo, y la intersección entre realiza el trayecto de la mano en las 4 fases al realizar una brazada.

Se realizó como una aproximación a los diagramas publicados, para ser cotejado con los datos que puedan obtenerse en los sensores Wearnotch, por ello es igual o más importante que de la mano se lleve la tarea de la obtención de base de datos para el diseño.

De la misma manera, al ser una población de atletas jóvenes,  $18.5 \pm 1.12$  años, los datos varían de los trazados de brazada antes mencionados puesto que en ellos se analizan brazadas de adultos.

# <https://www.geogebra.org/calculator/ygyzaydc>

#### *Aplicación "Biomecánica Natación"*

Para evitar que exista un incorrecto funcionamiento del sistema, es necesario considerar lo siguiente:

- La aplicación está pensada para celulares con sistema operativo Android y computadoras con sistema operativo Windows
- La base de datos no contiene encriptación por lo que no se recomienda guardar datos personales identificables
- La aplicación puede contener fallas y problemas al ser la primera versión.

Para acceder a la aplicación debe ingresar a [MecanicaNatacion.git](https://github.com/LiliaLobato/MecanicaNatacion/blob/main/app-release.apk) y descargar el ejecutable con terminación apk directamente en el teléfono móvil. El ejecutable solamente corre sobre sistemas Android y es posible que se tenga que deshabilitar la protección contra aplicaciones de origen desconocido (dar click en "Instalar de todas formas").

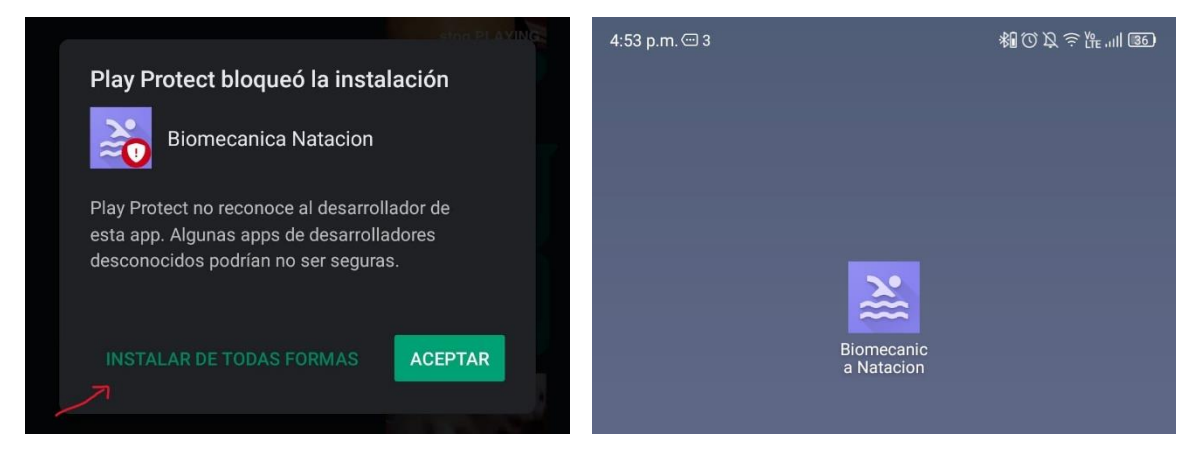

*Figura 27. Proceso de instalación de la aplicación*

Si se quiere correr con un emulador, basta con descargar el proyecto en una computadora e [instalar Flutter..](https://docs.flutter.dev/get-started/install/windows)

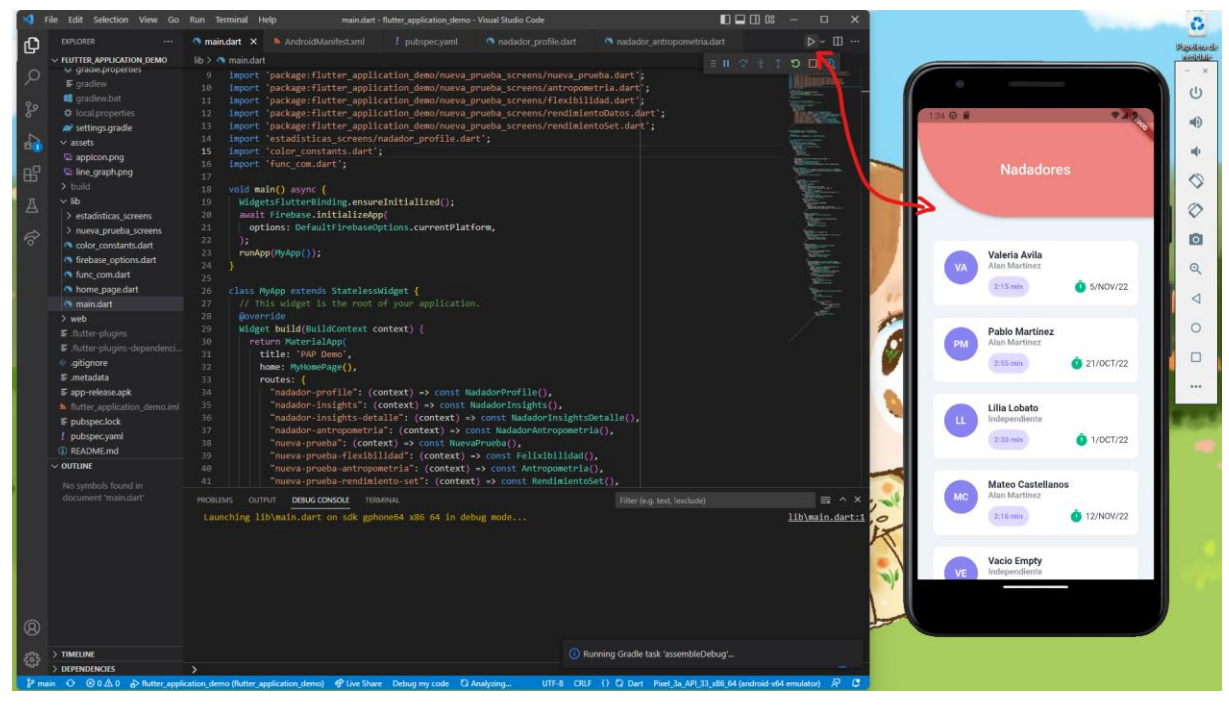

*Figura 28. Emulador móvil de la aplicación móvil*

Con este mismo método se puede correr la aplicación directamente en un browser (Chrome o Edge).

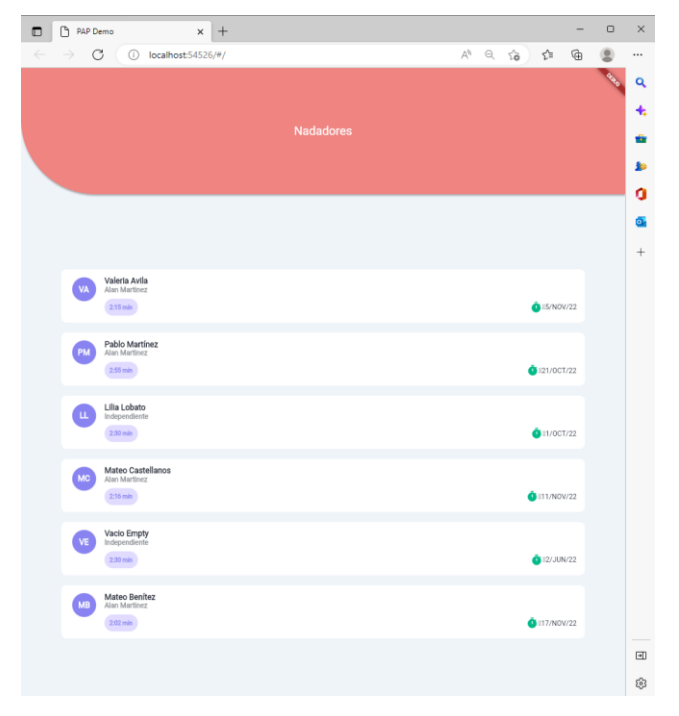

*Figura 29. Aplicación corriendo sobre Microsoft Edge*

# *Aplicación -Perfil de nadador*

En esta primera iteración, los perfiles de nadador serán dados de alta por el administrador. Debido a que trabajamos con menores de edad, el manejo de la información y datos es sumamente sensible por lo que solamente vamos a guardar la información prescindible de cada perfil contiene los siguientes datos personales del atleta:

- Nombre
- Entrenador
- IdNadador

En futuras iteraciones se plantea guardar información como sexo y edad con la condición de poner filtros de seguridad extenuantes en la base de datos. Cada uno de los perfiles se muestra en la pantalla principal de la aplicación junto con un resumen de su información hasta la fecha.

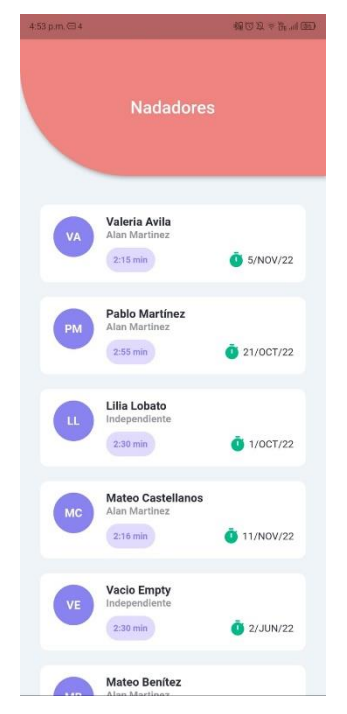

# *Figura 30. Tarjetas de perfil de nadador*

Para ver y agregar información de un nadador, le damos click a su tarjeta. Todas las pantallas que veamos después serán específicas al nadador elegido. Si queremos cambiar de nadador, tendremos que volver a esta pantalla y dar click a otro nombre.

# *Aplicación -Administración de las pruebas*

Para guardar los datos de una prueba administrada, se necesita entrar al perfil del nadador. La primera vez que se entra a un perfil no se tendrá información y las gráficas estarán vacías.

Dentro del perfil, en la barra de menú inferior tenemos 3 botones:

- Perfil (donde se inicia)
- Estadísticas (extrema derecha inferior)
- Añadir prueba (botón circular en el centro inferior).

Para guardar datos, damos click en el botón de Añadir prueba, este nos dirigirá a la pantalla de pruebas administradas.

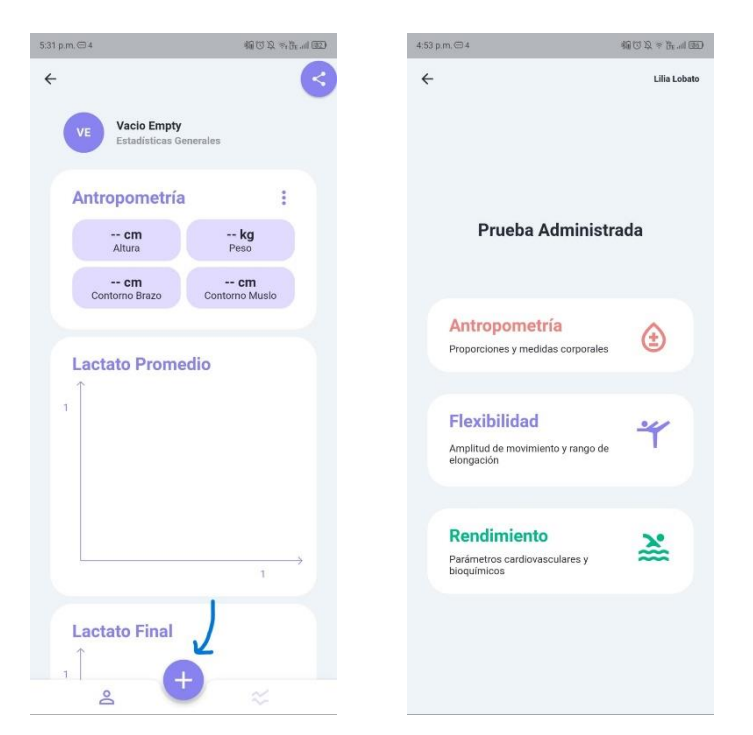

*Figura 31. Pantalla principal de nadador sin datos (izquierda), pantalla de registro de pruebas (derecha)*

En el caso de que no se cuenten con todos los instrumentos o no se deseen realizar todas las pruebas que componen el protocolo, se puede definir cuáles se quieren guardar dando click en ella.

Cada una de las tarjetas permite guardar un tipo de prueba específico. No existe límite de pruebas guardadas ni tiempo mínimo a esperar entre registros.

# *Aplicación - Pruebas antropométricas*

Para registrar una prueba antropométrica, damos click al recuadro rojo "Antropometría". En la siguiente pantalla se muestran los campos que se deben rellenar con valores por default.

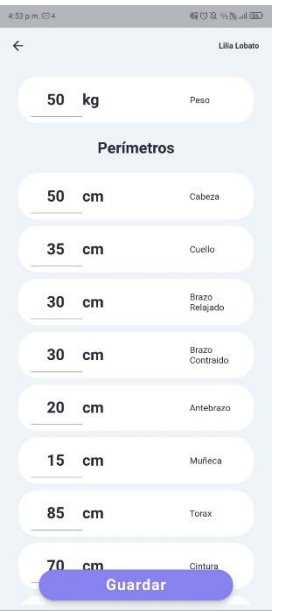

*Figura 32. Registro de prueba antropométrica*

Al darle click en guardar, los datos se mandarán a la base de datos apuntando al usuario.

# *Aplicación -Pruebas de flexibilidad*

Para registrar una prueba de flexibilidad, damos click al recuadro morado "Flexibilidad". En la siguiente pantalla se muestran los campos que se deben rellenar con valores por default.

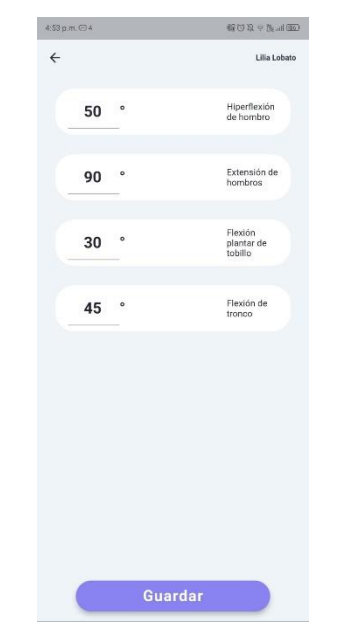

*Figura 33. Registro de prueba de flexibilidad*

Al darle click en guardar, los datos se mandarán a la base de datos apuntando al usuario.

### *Aplicación -Pruebas de rendimiento*

Para registrar una prueba de rendimiento, damos click al recuadro verde "Rendimiento". En la siguiente pantalla se muestran los campos para personalizar la estructura del set y el nivel de esfuerzo.

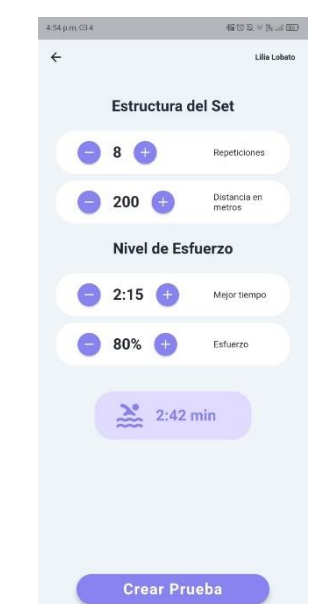

*Figura 34. Registro de estructura del set*

Al darle click en "Crear Prueba", dependiendo del número de repeticiones, se mostrarán ese número de campos por vuelta para ingresar el tiempo, pulso, lactato y brazada.

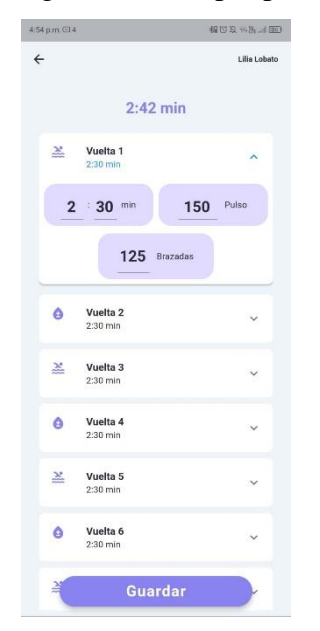

*Figura 35. Registro de prueba de rendimiento*

Al darle click en guardar, los datos se mandarán a la base de datos apuntando al usuario.

### *Aplicación -Historial de los avances con fechas combinadas*

En el menú principal del nadador podemos ver un resumen de las estadísticas de las últimas 4 pruebas realizadas:

- Lactato promedio
- Lactato final
- Pulso promedio
- Tiempo x Vuelta promedio
- Velocidad promedio
- Brazadas promedio

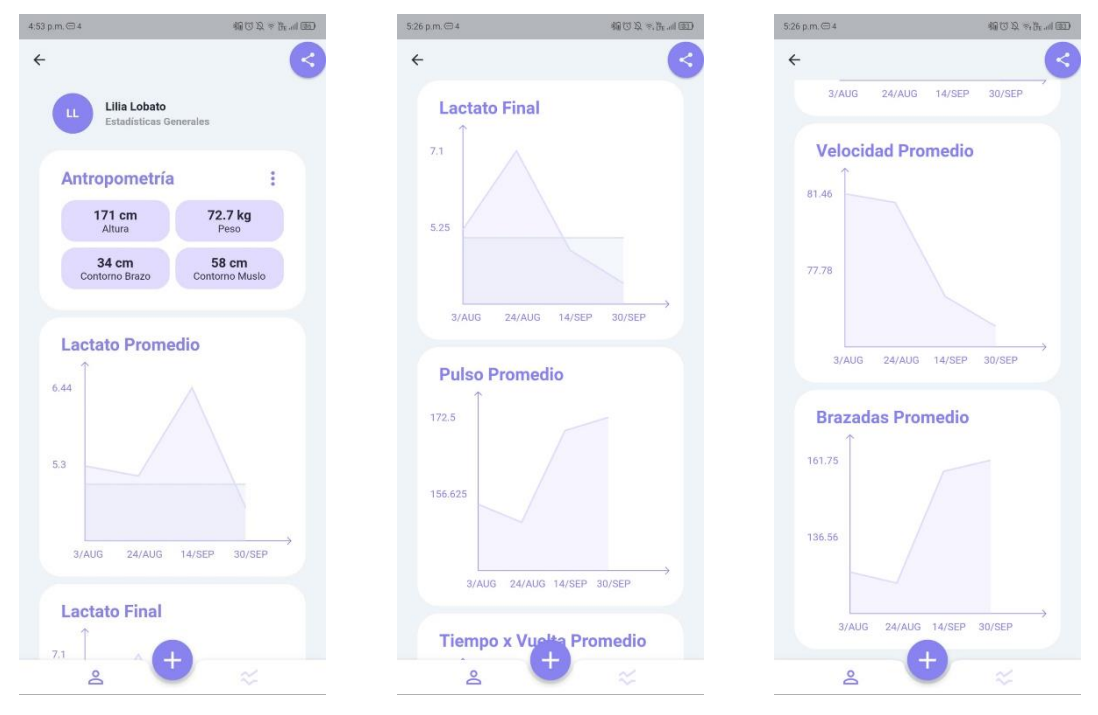

*Figura 36. Historial de las últimas 4 pruebas administradas*

Las gráficas se auto escalan dependiendo del valor máximo y mínimo de las medidas por lo que no importa si tenemos un valor extremo o valores con un diferencial muy pequeño, siempre se va a notar de manera gráfica el cambio.

La tarjeta de antropometría tiene un resumen de los últimos valores de estatura, peso, contorno de brazo y contorno de muslo. Si queremos ver con más detalle los datos antropométricos, debemos dar click sobre la tarjeta y se nos dirigirá a una nueva pantalla con los datos separados por fechas.

## *Aplicación -Pruebas antropométricas y de flexibilidad*

Desde el menú principal del nadador, podemos dar click sobre la tarjeta de Antropometría y se nos redirigirá a la pantalla de estadísticas antropométricas.

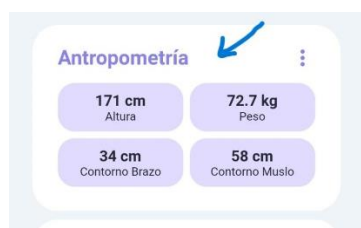

## *Figura 37. Tarjeta de pruebas antropométricas*

En esta pantalla veremos un resumen de las estadísticas de las últimas 4 pruebas realizadas:

- Perímetros
- **Longitudes**
- Flexibilidad

Las gráficas se auto escalan dependiendo del valor máximo y mínimo de las medidas por lo que no importa si tenemos un valor extremo o valores con un diferencial muy pequeño, siempre se va a notar de manera gráfica el cambio. Esto es sumamente importante ya que el cambio en medidas antropométricas puede ser tan pequeño como 1 grado en la flexibilidad o 1 cm en los perímetros y longitudes.

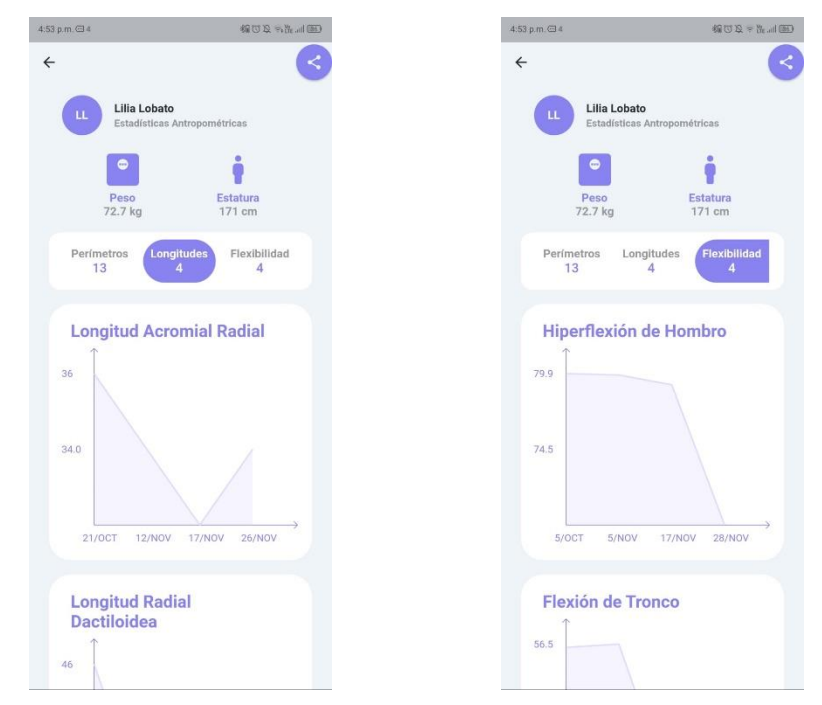

*Figura 38. Estadísticas de pruebas antropométricas y de flexibilidad*

### *Aplicación -Pruebas de rendimiento con fechas separadas*

En la barra de menú inferior damos click al botón de estadísticas y se nos dirigirá a la pantalla de las estadísticas específicas de cada prueba de rendimiento administrada.

 $\frac{1}{2}$ 

### *Figura 39. Botón de estadísticas de la barra de menú*

Cada una de las pruebas administradas se muestra en una tarjeta con la fecha de la prueba, las repeticiones del set y la distancia de cada repetición. Podemos acceder a las estadísticas por vuelta de cada prueba al darle click sobre la tarjeta con la fecha a consultar.

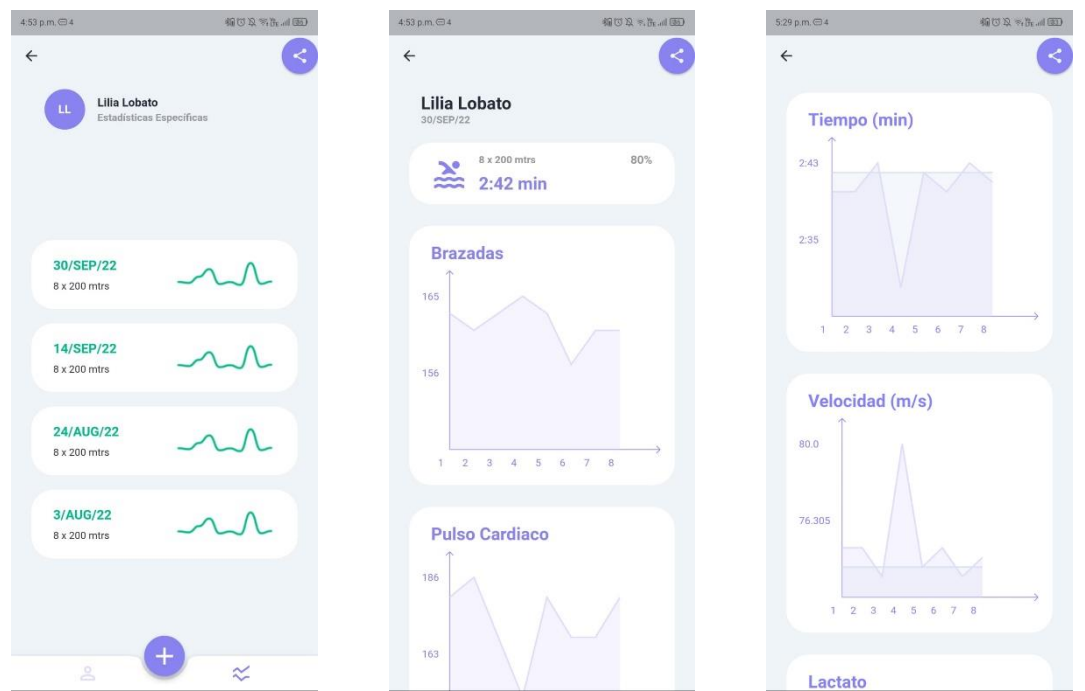

*Figura 40. Estadísticas específicas de cada prueba de rendimiento administrada* Las gráficas se dividen en el número de vueltas de la prueba, contiene los siguientes parámetros:

- Brazadas
- Pulso cardiaco
- Tiempo (min)
- Velocidad (m/s)
- Lactato

### *Soportes para WearNotch en impresión 3D*

Uno de los problemas que los nadadores nos reportaron al momento de seguir el protocolo y al realizar las pruebas con lo sensores es que las bandas que vienen con el paquete les causan incomodidad y les restringen el movimiento. En algunos nadadores, el problema es que se les resbalan los sensores y sienten que deben ir mas lento de lo que están acostumbrados.

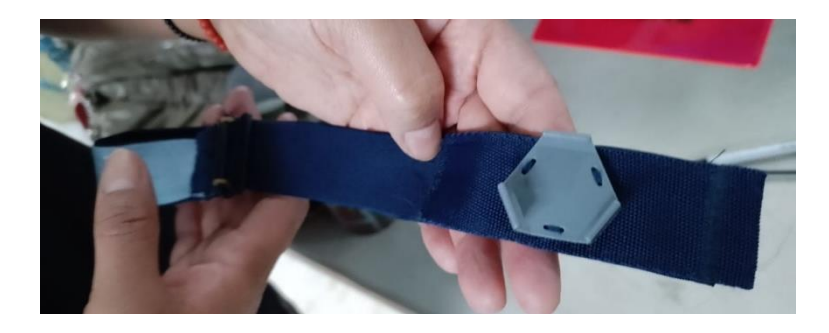

*Figura 41. Soporte de sensores WearNotch original*

En iteraciones anteriores se crearon bandas elásticas a medida del nadador y con una configuración que ayude a que no se resbalen al momento de nadar. El problema con esta solución es que el paquete de sensores no cuenta con soportes adicionales a los que ya vienen cosidos.

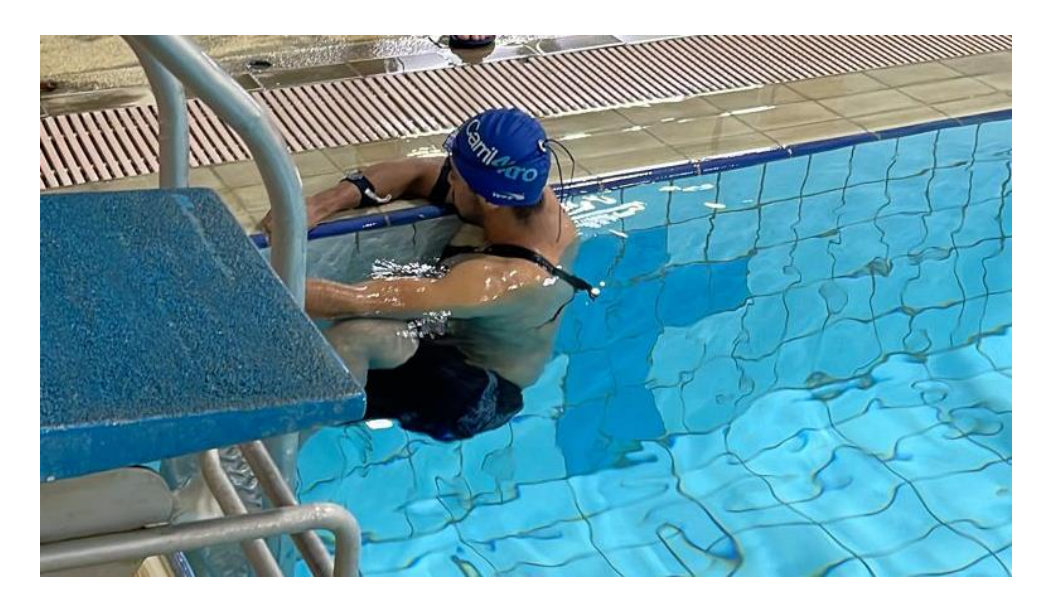

*Figura 42. Nadador portando los sensores WearNotch dentro de la alberca*

Por esto, creamos soportes para los sensores se impresión 3D. Las dimensiones se obtuvieron mediante una combinación de mediciones físicas y documentación en línea. Se realizó un modelo en 3D utilizando CATIA, y se imprimió en 3D utilizando una impresora Creality Ender 3.

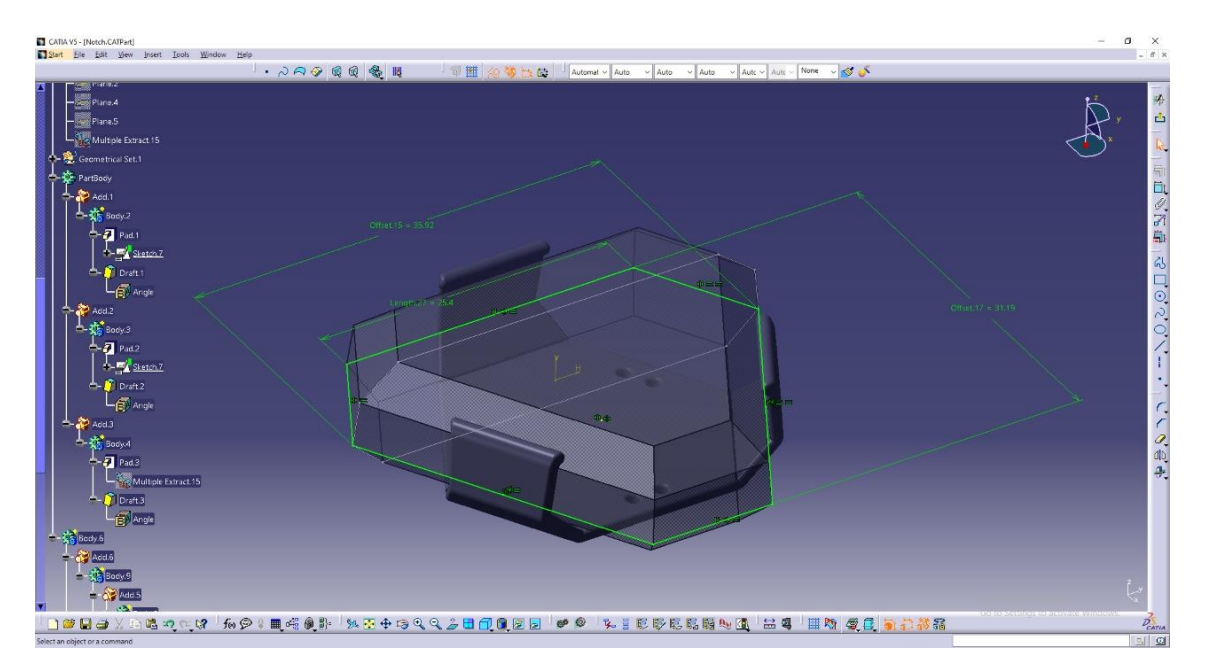

*Figura 43. Figura 3D de los soportes diseñados*

## 1.6. Valoración de productos, resultados e impactos

<span id="page-55-0"></span>La motivación de trabajar en este proyecto es el de proponer un sistema barato, cuantitativo, fácil de usar y de interpretar a los entrenadores de natación en el estilo crol. El sistema debe de ser lo más completo posible y a su vez dar la opción de solamente realizar las pruebas más básicas y con esos registros aportar información útil para que mejore en su rendimiento.

El objetivo de este reporte mismo es proponer, aunado al sistema ya determinado, un modelo matemático para que pueda ser base en la cinemática detrás de las brazadas de los nadadores y dar pie a que se realice en otros deportes y en la fisioterapia. Esto da pie a una propuesta de técnica correcta para los que están cerca de las marcas olímpicas y deben de sacar ventaja, al igual que prevenir lesiones.

A pesar de no recibir apoyo por parte del gobierno, los atletas mexicanos encuentran la manera de posicionarse en los primeros lugares a nivel mundial. El diferenciador será que reciban este apoyo para impulsar sus habilidades y disciplina, con la tecnología y la ciencia. Contar con estas herramientas permite a los nadadores mantenerse motivados en su entrenamiento ya que pueden ver de una forma gráfica y sencilla si el esfuerzo que están realizando está dando frutos.

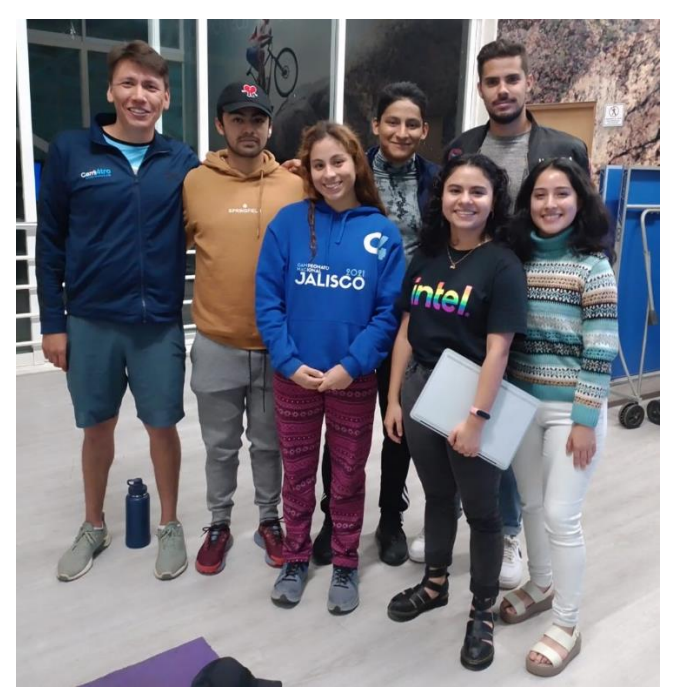

*Figura 44. Alumnos del PAP con el entrenador de carril4tro y nadadores en la presentación de resultados finales del PAP*

Si fuera posible, la recopilación de estos datos, como los ángulos de la técnica de nadadores olímpicos. Esto debido a que no se encuentra mucha información en los ángulos de ataque, brazada o recuperación debido a que apenas en estos años se está analizando y recopilando esta información.

Asimismo, la implementación de este mecanismo a un programa de cómputo numérico con el que se pueda comparar los resultados obtenidos de los sensores para medir el margen de error de la brazada teórica a la experimental y así el atleta o entrenador puedan hacer correcciones en los ángulos. En el caso de los sensores WEARNOTCHES se obtiene un archivo .CSV, el cual se puede abrir en EXCEL y procesar desde MATLAB, por lo que el siguiente paso sería realizar el modelo en este último programa en el sistema.

# 1.7. Bibliografía y otros recursos

- <span id="page-56-0"></span>[1] S. Sánchez Bocanegra y E. S. López Islas, Biomecánica de Natación, ITESO, Ed., Jalisco: 4F04 - PAP PROGRAMA PARA MEJORAMIENTO DE LA CALIDAD, PRODUCTIVIDAD Y LOGISTICA EN LA INDUSTRIA REGIONAL, 2022.
- [2] S. Llana, J. I. Priego, P. Pérez y Á. L. cuevas, «La investigación en biomecánica aplicada a la natación: Evolución histórica y situación actual,» *Citius, Altius, Fortius,*  vol. 6, nº 2, pp. 97-141, 2013.
- [3] Carril4tro Estadio Náutico & GYM, «Nosotros,» Carril4tro, 2022. [En línea]. Available: https://www.carril4tro.mx/nosotros. [Último acceso: 26 Septiembre 2022].
- [4] Juegos Olímpicos Tokyo 2020, «52 años de México 1968: la natación entonces y ahora,» 5 Octubre 2021. [En línea]. Available: https://olympics.com/es/noticias/52-demexico-1968-la-natacion-entonces-y-ahora.
- [5] M. Bächlin y G. Tröster, «Swimming performance and technique evaluation with wearable acceleration sensors,» de *Pervasive and Mobile Computing*, Zürich, Wearable Computing Laboratory, 2012, pp. 68-81.
- [6] I. Álvarez, «Protocolo para la determinación de lña amplitud de movimiento en natación,» G-SE, 18 Abril 2017. [En línea]. Available: https://g-se.com/protocolo-parala-determinacion-de-la-amplitud-de-movimiento-en-natacion-bp-X58f5f9089454c. [Último acceso: 2022].

[7] Tecnológico de Monterrey. (s/f). Método de Casos. Programa de Desarrollo de Habilidades Docentes. Recuperado el 28 de octubre de 2022, de

[https://www.itesca.edu.mx/documentos/desarrollo\\_academico/Metodo\\_de\\_Casos.pdf](https://www.itesca.edu.mx/documentos/desarrollo_academico/Metodo_de_Casos.pdf) [8] Balvin, N., Hague, S., & Jackson, D. (s/f). Greet Peersman. Unicef-irc.org. Recuperado el 28 de octubre de 2022, de https://www.unicef-irc.org/publications/pdf/MB8ES.pdf [9] Aprende a tomarte el pulso. (s/f). Comisión Honoraria para la Salud Cardiovascular. Recuperado el 28 de octubre de 2022, de http://cardiosalud.org/corazon-y-salud/aprende-atomarte-el-pulso/

[10] Guterman, T. (s/f). Mediciones de concentración del lactato en sangre en rendimiento. Efdeportes.com. Recuperado el 28 de octubre de 2022, de https://www.efdeportes.com/efd66/lactato.htm

[11]March Bächlin, G.T. (2012). Swimming performance and technique evaluation with wearable acceleration sensors, Pervasive and Mobile Computing. [En línea] Recuperado de: [https://www.science/article/abs/pii/s](https://www.science/article/abs/pii/) S157411921100071X, 8(1), 68–81

[12]Chollet, D., Chalies, S., & Chatard, J. C. (2000). A new index of coordination for the crawl: description and usefulness. International journal of sports medicine, 21(1), 54–59. [En línea]. Recuperado de: https://doi.org/10.1055/s-2000-8855

[13]IES Santa Lucía (2017). El movimiento humano. [En línea]. Recuperado de: <http://iessantalucia.org/wp-content/uploads/2017/03/bases-anatomica-y-funcional.pdf>

[14]Toussaint et al. (2000). Biomechanics of swimming. [En línea]. Recuperado de: https://bit.ly/3tErQGk

[15]Bueno, Dolores. (2017). Strandbeests: cuando el arte se convierte en ingeniería y viceversa. [En línea]. Recuperado de:<https://bit.ly/3UQEIoE>

1.8. Anexos generales

<span id="page-57-1"></span><span id="page-57-0"></span>Pablo Martínez

Hombre 14 de enero de 2003 19 años

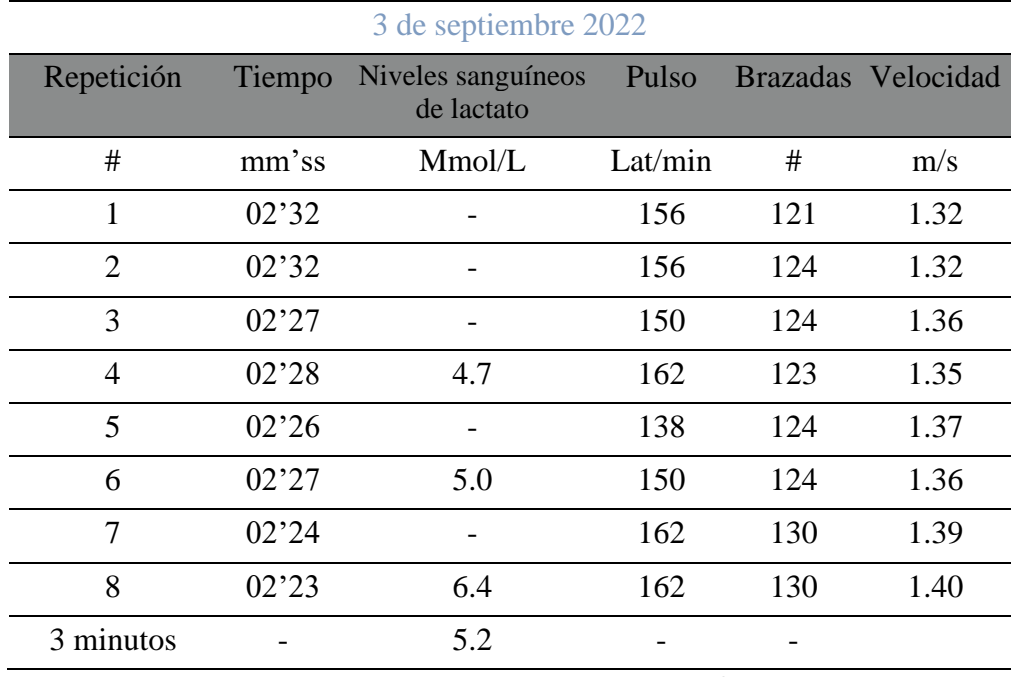

Tabla 1. Datos y mediciones de Pablo Martínez

Hombre 26 de septiembre de 2004 18 años

<span id="page-58-0"></span>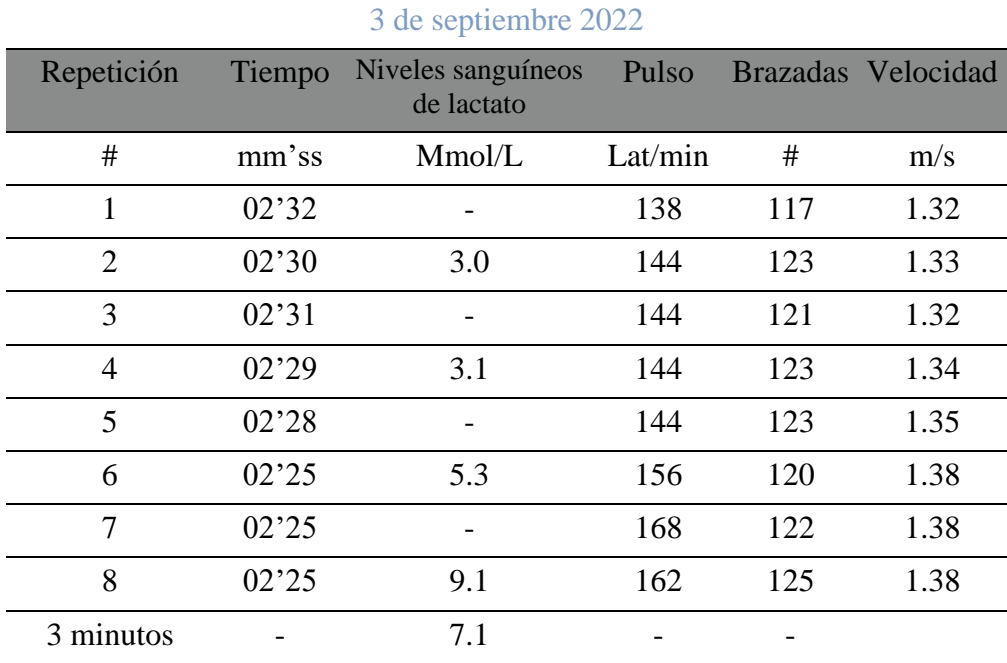

### 8 de octubre 2022

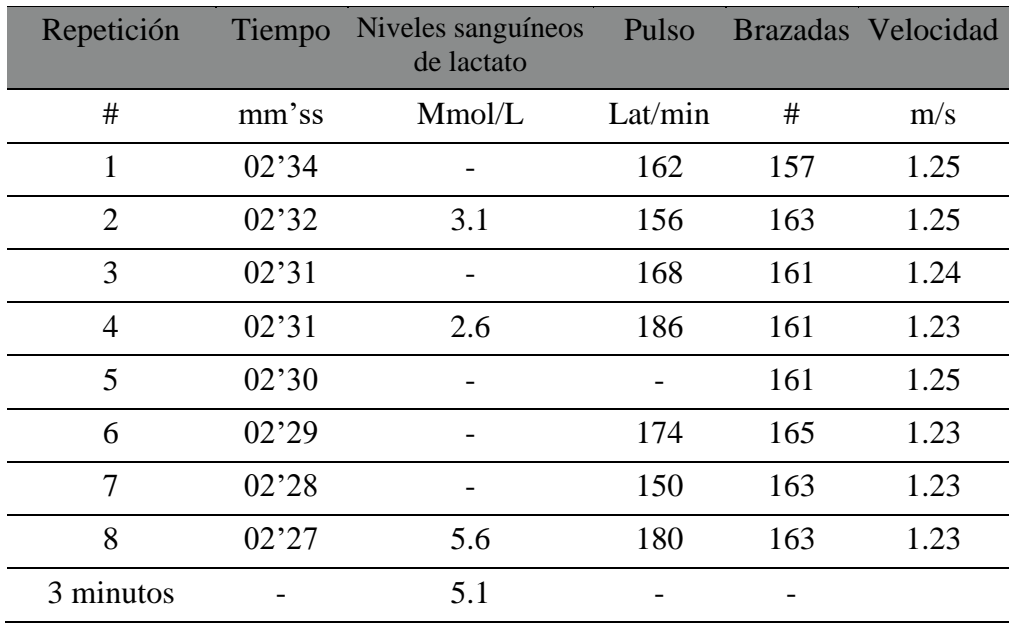

Tabla 2. Datos y mediciones de Mateo Benítez

Mujer 28 de noviembre de 2003 18 años

<span id="page-59-0"></span>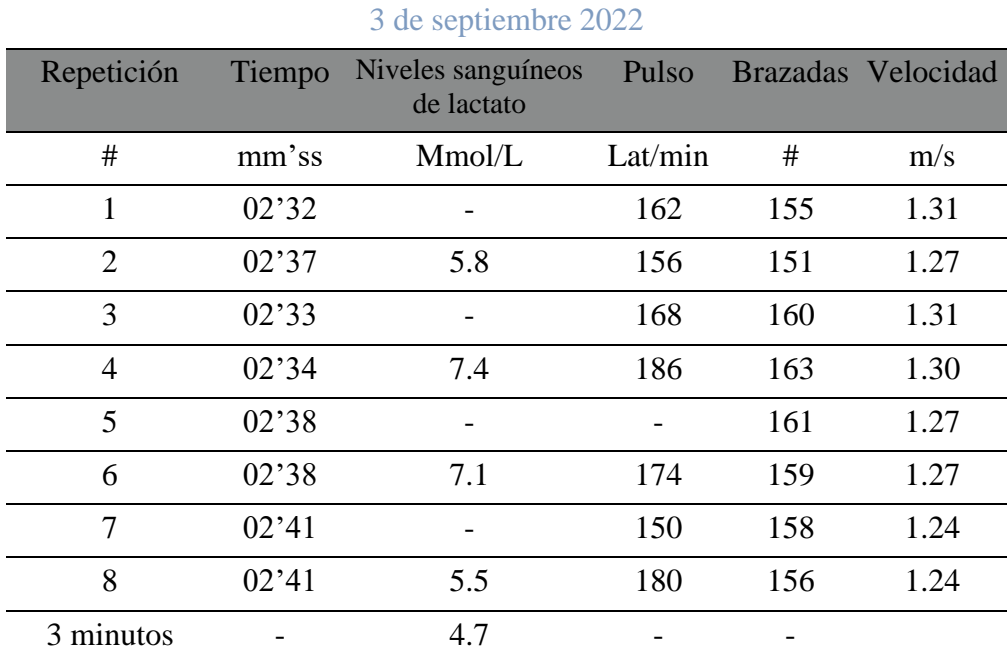

# 8 de octubre 2022

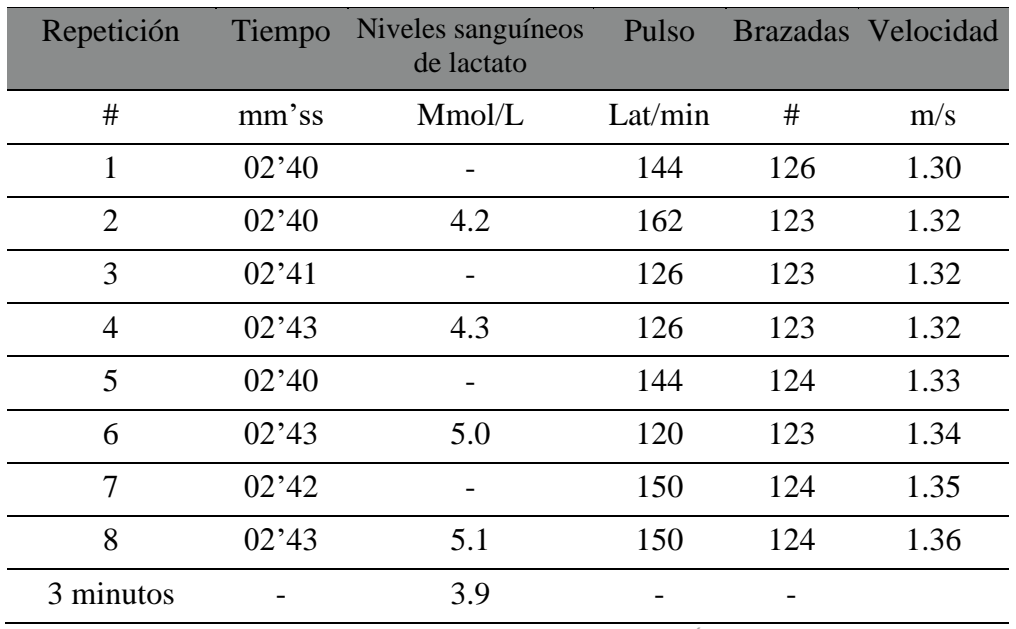

Tabla 5. Datos y mediciones de Valeria Ávila.

## <span id="page-60-0"></span>Mateo Castellanos

### Hombre Dorso

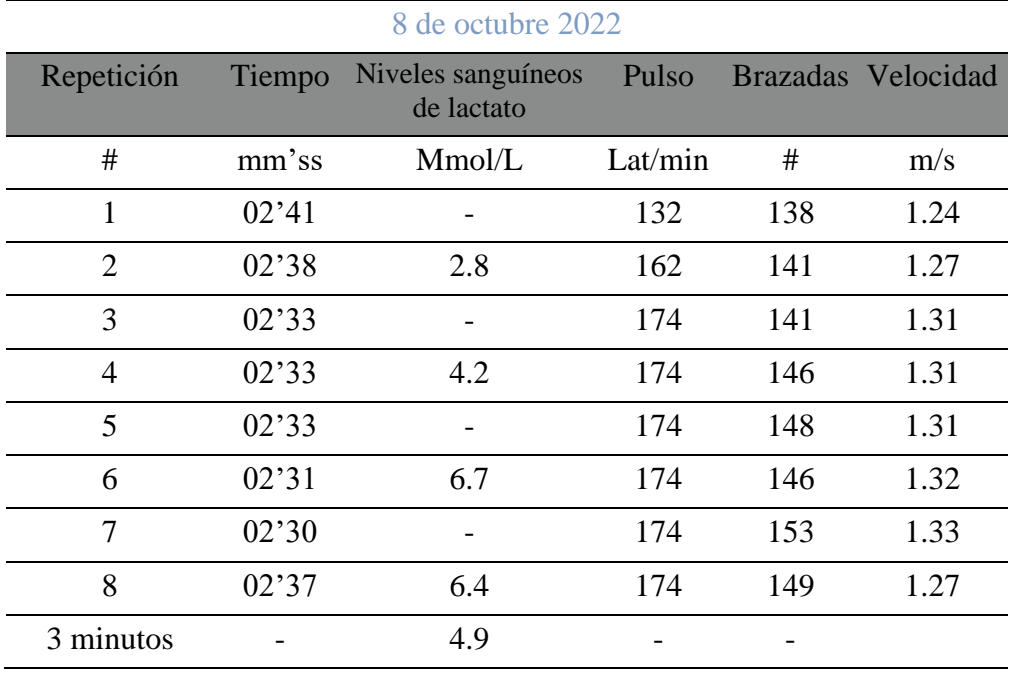

# <span id="page-61-0"></span>2. Productos

A continuación, se enlistan los productores producidos a lo largo del presente periodo PAP que se entregarán como resultado del proyecto. Se enlista el producto, descripción y ubicación del archivo donde se puede consultar de forma que sirvan como punto de arranque en posteriores periodos PAP o puedan ser reutilizada en diferentes proyectos.

# *Ejecutable de aplicación "Biomecánica Natación"*

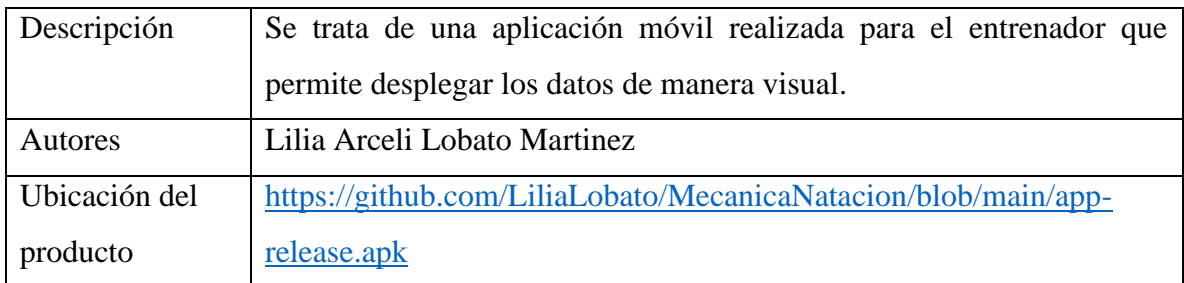

# *Código de aplicación "Biomecánica Natación"*

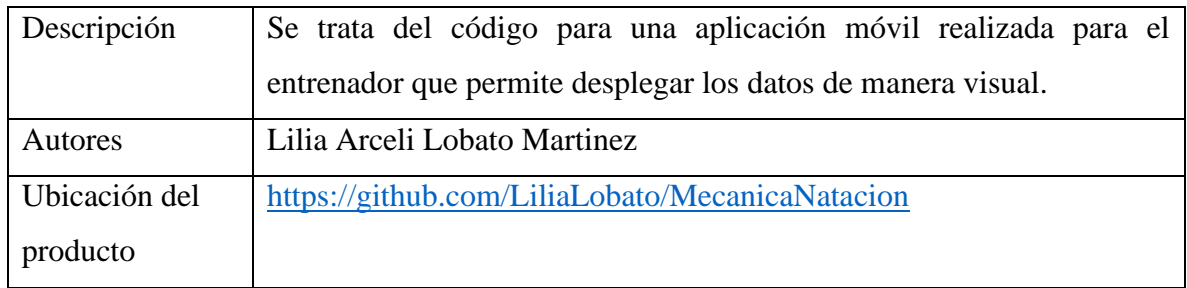

## *Soporte para sensores WearNotch*

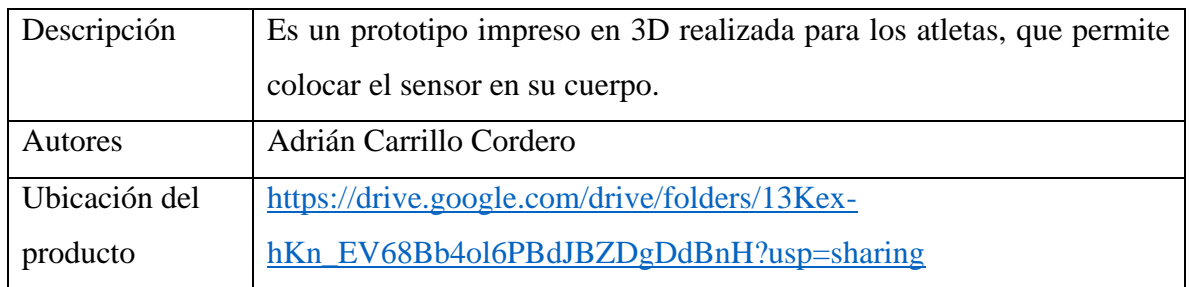

### *Protocolo para pruebas*

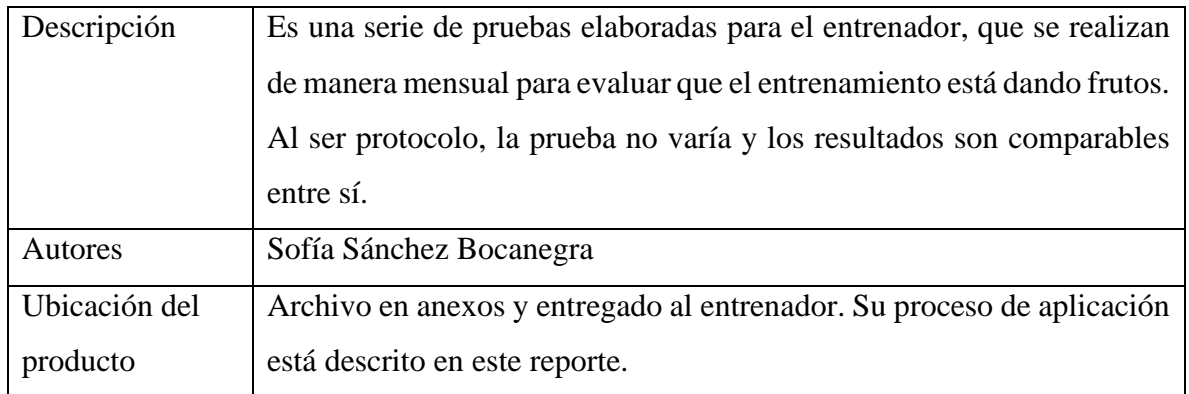

# <span id="page-62-0"></span>3. Reflexión crítica y ética de la experiencia

El RPAP tiene también como propósito documentar la reflexión sobre los aprendizajes en sus múltiples dimensiones, las implicaciones éticas y los aportes sociales del proyecto para compartir una comprensión crítica y amplia de las problemáticas en las que se intervino.

# 3.1 Sensibilización ante las realidades

## <span id="page-62-1"></span>**Sofía Sánchez Bocanegra:**

Los años que he recibido una educación jesuita han despertado en mí un sentido de intransigencia. Nosotros podemos reconocer que hay situaciones allá afuera que no están bien, a veces por la falta de dinero u oportunidades, o en otras ocasiones porque son oprimidos por acciones egoístas o negligentes de otros ¿Pero hasta qué punto llevamos ese sentimiento de poca tolerancia?

Estoy llamada a tomar acción, siempre teniendo presente mis motivaciones y que a partir de la intervención resultará en un bien mayor por aquellos atletas que tienen la capacidad y disciplina de ser los mejores del mundo en lo que hacen.

Después de conocer la realidad detrás del poco apoyo y falta de tecnología hacia los atletas de alto rendimiento, priorizando horas de entrenamiento, pero dando por alto los procesos metabólicos y kinesiológicos dentro de sus cuerpos; mediante mi carrera y los conocimientos adquiridos durante el camino sabía que algo se debe de hacer al respecto y crear un sistema para que lo puedan replicar.

#### **Lilia Arceli Lobato Martínez:**

Me causó mucho impacto ver el esfuerzo que realizaban los niños en la alberca. Me puse a pensar en cómo es que podrían sacarles mejor provecho a sus entrenamientos mediante el uso de la tecnología.

Conforme la tecnología avanza y se utiliza en cada vez más ámbitos, otros países han hecho uso de esta para mejorar el rendimiento de sus atletas, logrando darles mejores oportunidades. México es uno de varios países en américa latina que se está quedando un tanto atrás en este aspecto, comparado con otros países como EE. UU.

Más que otra cosa, me llevo la motivación de querer impulsar el desarrollo tecnológico en México para que las nuevas generaciones tengan las mismas oportunidades que en otros países. Me dio mucho gusto y orgullo poder apoyar a los niños, de manera que su esfuerzo rinda los mejores frutos posibles

### 3.2 Aprendizajes logrados

#### <span id="page-63-0"></span>**Sofía Sánchez Bocanegra:**

Al inicio tuve que investigar sobre los huesos, los músculos y las articulaciones. Fue una tarea difícil, pero con todas las herramientas virtuales e investigaciones sobre ello, al igual que el haber tomado un taller de biomecánica fue de mucha ayuda para poder aprender lo que necesitaba para manejar correctamente este proyecto.

También gané experiencia escribiendo documentos de investigación realizando el RPAP. Tanto el escribir textos científicos como poder divulgar esos textos a cualquier audiencia, en este caso a entrenadores, ha sido un aprendizaje y una buena experiencia.

### **Lilia Arceli Lobato Martinez:**

El reto principal durante este proceso fue el de aprender DART, lenguaje en el cual programé la aplicación. Se tuvieron que validar los datos, guardar en la base de datos, y procesar los datos para obtener indicadores útiles como velocidad, tiempo y distancias. Para hacer el contenido de manera visual, fue necesario hacer las gráficas, utilizando los datos de forma eficiente para reducir el número de registros utilizado.

El realizar este trabajo originalmente parecía una labor imposible por los tiempos de entrega, sin embargo, era lo necesario para hacerla funcionar. Conforme más iba aprendiendo, más me fui dando cuenta de lo que era capaz. El aprender y aplicar la información al mismo tiempo fue una experiencia sumamente enriquecedora.

3.3 Inventario de competencias Inicial (ingreso del PAP) e Inventario de competencias Final (salida al PAP).

- Considera las competencias iniciales (conocimientos, habilidades y actitudes), sobre ese escrito indica las competencias nuevas en otro color y las competencias potencializadas al terminar su PAP (en otro color).
- Realiza una síntesis de lo significativo de este análisis.

### **Sofía Sánchez Bocanegra:**

Las celdas con relleno de color amarillo son las nuevas o desarrolladas durante el PAP. Las blancas son las iniciales.

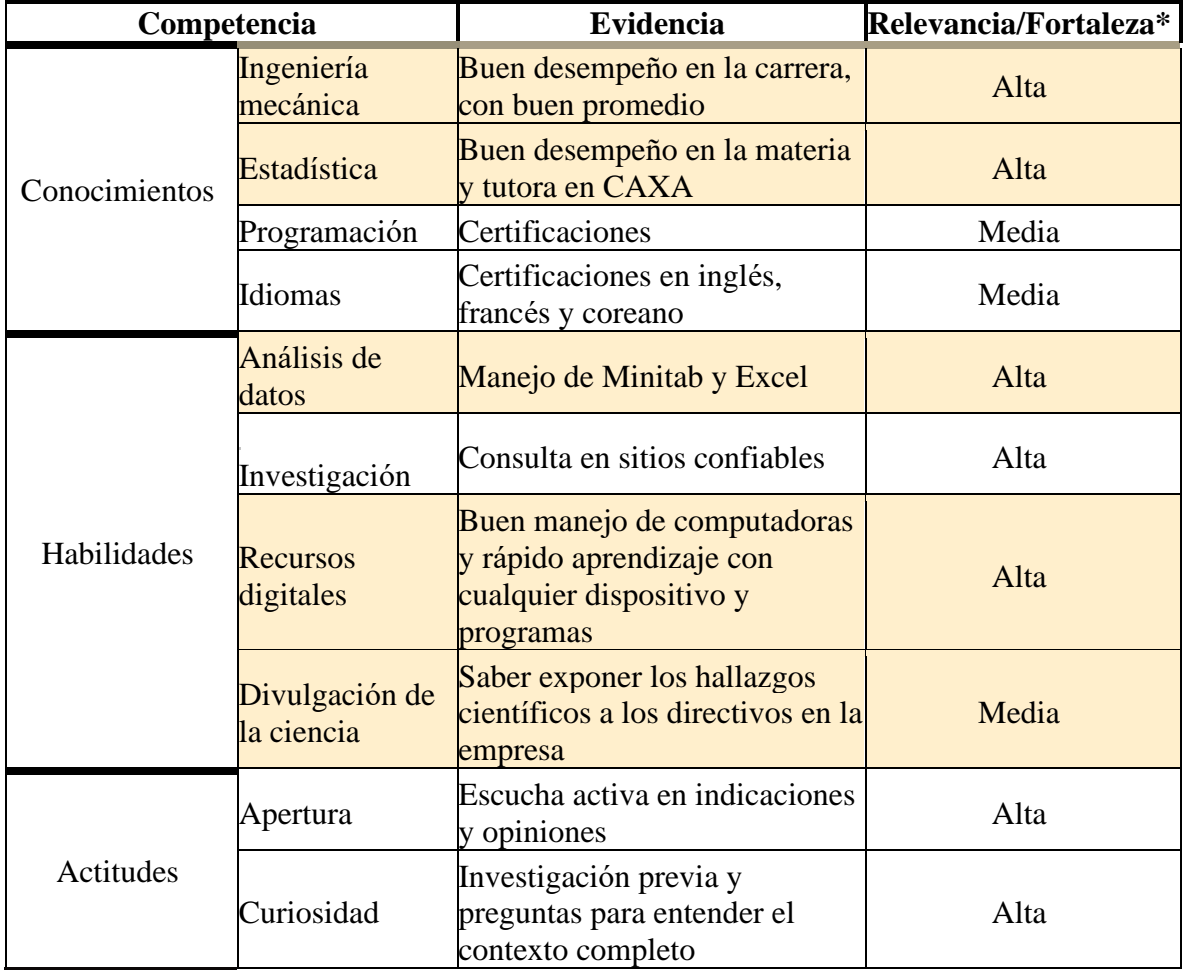

![](_page_65_Picture_351.jpeg)

# **Lilia Arceli Lobato Martínez:**

Las competencias iniciales están en fuente color negro, las competencias finales en fuente color azul y verde.

![](_page_65_Picture_352.jpeg)

![](_page_66_Picture_477.jpeg)

![](_page_66_Picture_478.jpeg)

![](_page_67_Picture_435.jpeg)

![](_page_67_Picture_436.jpeg)

![](_page_68_Picture_401.jpeg)